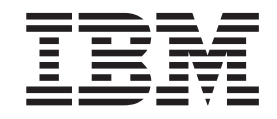

IBM Cúram Social Program Management

# Erste Schritte mit "Cúram Outcome Management Entry Edition"

*Version 6.0.5*

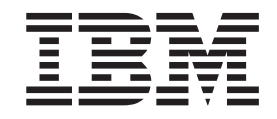

IBM Cúram Social Program Management

# Erste Schritte mit "Cúram Outcome Management Entry Edition"

*Version 6.0.5*

#### **Hinweis**

Vor Verwendung dieser Informationen und des darin beschriebenen Produkts sollten die Informationen in ["Bemerkungen"](#page-32-0) [auf Seite 25](#page-32-0) gelesen werden.

#### **Überarbeitung: 18. Mai 2013**

Diese Ausgabe bezieht sich auf IBM Cúram Social Program Management v6.0.5 und alle nachfolgenden Releases, sofern nicht anderweitig in neuen Ausgaben angegeben.

Licensed Materials - Property of IBM.

#### **© Copyright IBM Corporation 2012, 2013.**

© Cúram Software Limited. 2011. Alle Rechte vorbehalten.

## **Inhaltsverzeichnis**

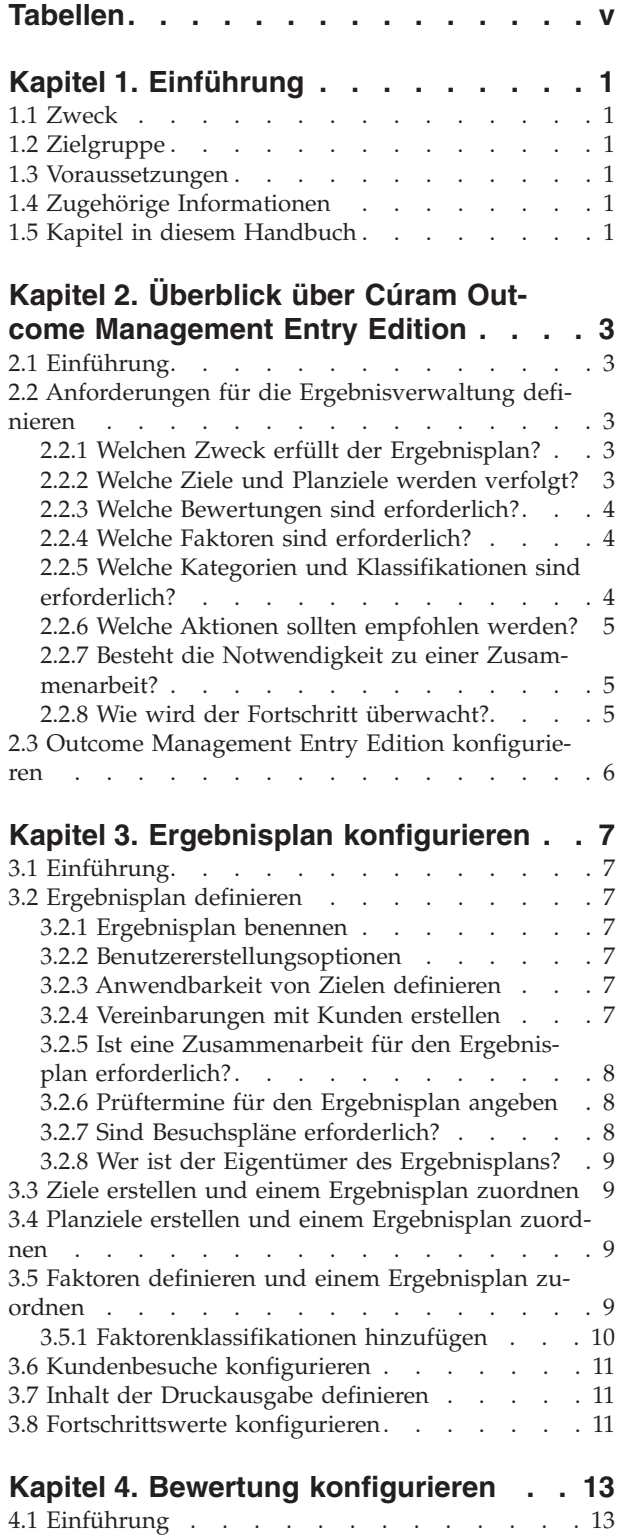

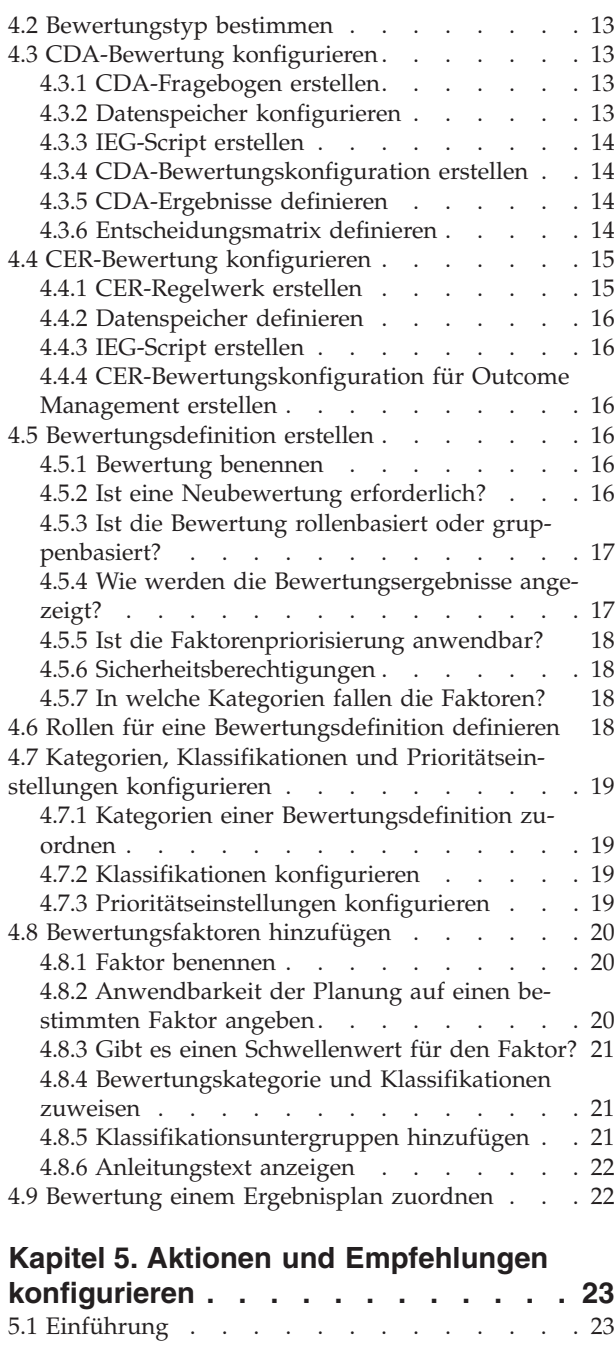

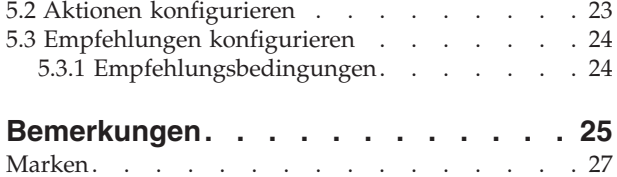

**iv** IBM Cúram Social Program Management: Erste Schritte mit "Cúram Outcome Management Entry Edition"

## <span id="page-6-0"></span>**Tabellen**

- [1. Beispielwerte für eine Entscheidungsmatrix](#page-21-0) mit Scoring [. . . . . . . . . . . . 14](#page-21-0)
- [2. Beispielwerte für eine Entscheidungsmatrix](#page-22-0) ohne Scoring [. . . . . . . . . . . . 15](#page-22-0)

**vi** IBM Cúram Social Program Management: Erste Schritte mit "Cúram Outcome Management Entry Edition"

## <span id="page-8-0"></span>**Kapitel 1. Einführung**

#### **1.1 Zweck**

Diese Veröffentlichung bietet einen Überblick über die Konfiguration von Ergebnisplänen und Bewertungen mithilfe von Cúram Outcome Management Entry Edition. Ziel ist es, dem Anwender alle Informationen zur Verfügung zu stellen, die für die ersten Schritte zur Konfiguration eines Basissystems für die Ergebnisverwaltung erforderlich sind. Hierzu erhalten Sie in dieser Veröffentlichung einen Überblick über Cúram Outcome Management Entry Edition und über die grundlegenden Voraussetzungen der Ergebnisverwaltung, die vor einer Konfiguration berücksichtigt werden müssen. Anschließend erhalten Sie einen Überblick über den Konfigurationspfad, die verschiedenen verfügbaren Konfigurationsoptionen sowie andere wichtige Aspekte, die bei Verwendung dieser Optionen berücksichtigt werden müssen.

#### **1.2 Zielgruppe**

Zielgruppe dieses Handbuchs sind Geschäftsanalysten, die für die Definition der Voraussetzungen eines Systems zur Ergebnisverwaltung (Outcome Management) zuständig sind. Des Weiteren richtet sich die Veröffentlichung an Administratoren, deren Aufgabe es ist, das Produkt Outcome Management Entry Edition zu konfigurieren.

#### **1.3 Voraussetzungen**

Zum Verständnis der Ausführungen in dieser Veröffentlichung müssen Sie keine andere Dokumentation gelesen haben.

#### **1.4 Zugehörige Informationen**

In den Handbüchern "Cúram Outcome Management Guide" und "Cúram Outcome Management Configuration Guide" finden Sie weitere Informationen zu den in diesem Dokument beschriebenen Konfigurationsoptionen.

#### **1.5 Kapitel in diesem Handbuch**

In der folgenden Liste werden die Kapitel dieses Handbuchs beschrieben:

#### **Überblick über Outcome Management Entry Edition**

In diesem Kapitel erhalten Sie einen Überblick über Cúram Outcome Management Entry Edition. Außerdem enthält das Kapitel eine Beschreibung der grundlegenden Voraussetzungen der Ergebnisverwaltung, die berücksichtigt werden müssen, bevor Sie einen Ergebnisplan und eine Bewertung mithilfe von Outcome Management Entry Edition konfigurieren.

#### **Ergebnisplan konfigurieren**

In diesem Kapitel wird beschrieben, wie ein Ergebnisplan mit den zugehörigen Zielen, Planzielen, Faktoren und kundenspezifischen Fortschrittswerten konfiguriert wird.

#### **Bewertung konfigurieren**

In diesem Kapitel wird beschrieben, wie eine Bewertung mit den zugehörigen Faktoren konfiguriert wird.

#### **Aktionen und Empfehlungen konfigurieren**

In diesem Kapitel wird beschrieben, wie Aktionen und Empfehlungen für einen Ergebnisplan konfiguriert werden.

IBM Cúram Social Program Management: Erste Schritte mit "Cúram Outcome Management Entry Edition"

## <span id="page-10-0"></span>**Kapitel 2. Überblick über Cúram Outcome Management Entry Edition**

### **2.1 Einführung**

Traditionelle Lösungen zur Servicebereitstellung binden Kunden oft erfolgreich in Programme ein, sie richten sich aber häufig nicht angemessen an die Probleme der Kunden. In vielen Fällen müssen die Kunden lange warten, bevor sie die Leistungen oder Services dieser Programme in Anspruch nehmen können. Dieser Ansatz zur Servicebereitstellung ist aber häufig für die Behörden teuer und hilft den Kunden nicht, ihre Möglichkeiten auszuschöpfen. Um den Kunden zu helfen, Hindernisse zu überwinden und ihre Ziele zu erreichen, müssen Organisationen die Situation des Kunden meist ganzheitlich bewerten und einen Plan zur Überwindung der Hindernisse erstellen und implementieren.

Cúram Outcome Management Entry Edition bietet ein höchst flexibles Verfahren zur Ergebnisverwaltung (Outcome Management), das sich an Organisationen richtet, die keine vollständige Lösung für das Fallmanagement benötigen, sondern die sich auf die Ergebnisplanung konzentrieren. So können Organisationen wie z. B. kleinere Behördenstellen Planungsaktivitäten durchführen, ohne hierfür die gesamte Cúram-Anwendungssuite zu benötigen.

Cúram Outcome Management Entry Edition bietet einen kundenorientierten Ansatz zur Bewertung der Kundensituation und zur Empfehlung von Aktionen, die den Kunden bei der Erzielung positiver Ergebnisse unterstützen. Das Produkt stellt Bausteine zur Verfügung, mit denen Organisationen ein System zur Ergebnisverwaltung konfigurieren können, das ihren individuellen Anforderungen entspricht. Die Bausteine umfassen den Ergebnisplan selbst, die zugehörigen Ziele und Planziele, Bewertungen und Faktoren sowie die Aktionen, die ein Kunde durchführen muss, um die Ziele des Ergebnisplans bzw. des Kunden zu erreichen. Der Ergebnisplan ist ein Verfahren, mit dem ein Bearbeiter die oben beschriebenen Komponenten verwaltet.

#### **2.2 Anforderungen für die Ergebnisverwaltung definieren**

Die folgenden Abschnitte bieten einen Überblick über die möglichen Anforderungen, die von Seiten der Organisation berücksichtigt werden sollten, bevor Outcome Management Entry Edition konfiguriert wird.

#### **2.2.1 Welchen Zweck erfüllt der Ergebnisplan?**

Ergebnispläne werden verwendet, um die Bewertungen, Ziele, Planziele, Faktoren und Aktionen zu verwalten, die dem Kunden zu helfen, ein positives Ergebnis zu erzielen.

Der Zweck eines Ergebnisplans sollte definiert werden, bevor mit der Konfigurationsaufgabe begonnen wird. Beispiel: Ist der Zweck die Zusammenführung von Familien? Oder ist der Zweck, Kunden zur Selbständigkeit zu verhelfen? Wenn der Hauptzweck des Plans dann feststeht, leitet sich daraus die Definition von Zielen, Planzielen, Faktoren und Bewertungsanforderungen ab.

#### **2.2.2 Welche Ziele und Planziele werden verfolgt?**

Unter dem Ziel wird das Ergebnis verstanden, das in dem Plan für einen oder mehrere Kunden erreicht werden soll (z. B. Selbständigkeit, Zusammenführung einer Familie oder Adoption). Das System ermöglicht es der Organisation, die Ziele und Kundenziele zu definieren, die mit dem Plan erreicht werden sollen. Ergebnispläne können so konfiguriert werden, dass sie Ziele für einen Plan, Ziele für alle Kunden in einem Plan oder für beides unterstützen. Auf der Basis des Ziels können sogenannte Planziele definiert werden. Sie bieten dem Kunden einzelne konkrete Schritte, die ihn schließlich zur Erreichung des Ziels des Ergebnisplans führen. Beispiele für konkrete Planziele sind 'Gesünderer Lebensstil', 'Verzicht auf Drogen/Alkohol' usw.

<span id="page-11-0"></span>Beispiel: Eine Organisation, die dafür arbeitet, dass Familien unabhängiger von staatlicher Unterstützung werden, könnte einen Plan zur Erlangung der Selbständigkeit konfigurieren. Das Ziel ist die Selbständigkeit. Die für den Plan konfigurierten konkreten Planziele könnten z. B. die 'Suche einer Arbeitsstelle' oder ein 'Gesünderer Lebensstil' sein. Die Bearbeiter können für jeden Ergebnisplan entscheiden, welche Planziele sie abhängig von den Umständen der jeweiligen Familie hinzufügen.

#### **2.2.3 Welche Bewertungen sind erforderlich?**

Im Rahmen von Bewertungen können die Bearbeiter die Situation eines Kunden anhand von einem oder mehreren Faktoren einschätzen. Die Organisation muss ihre Anforderungen an die Bewertung des Kundenbedarfs im Rahmen des Ergebnisplans prüfen. In Outcome Management werden die Bewertungsdaten mit einem IEG-Script (Intelligent Evidence Gathering) erfasst und die erfassten Daten werden verwendet, um die Bewertungsergebnisse entweder mit Cúram Decision Assist (CDA) oder Cúram Express Rules (CER) zu bestimmen.

Die Organisation muss prüfen, welche Bewertungen für den Ergebnisplan erforderlich sind. Welche Daten müssen beispielsweise erfasst werden? Wie werden diese Daten im Bewertungsscript strukturiert? Abhängig von der Komplexität der Bewertung kann entweder CDA oder CER verwendet werden, um die Bewertungsergebnisse zu bestimmen. Im Allgemeinen wird CDA für einfachere Bewertungen verwendet, bei denen die Ergebnisse ohne Regelverarbeitung oder Interpretation der Daten abgeleitet werden können (z. B. Berechnungen oder Vergleiche). CER wird für komplexere Bewertungen verwendet, bei denen Regeln zur Ableitung der Ergebnisse benötigt werden.

#### **2.2.4 Welche Faktoren sind erforderlich?**

Faktoren sind die Domänen, mit deren Hilfe die Situation eines Kunden bestimmt werden kann (z. B. Drogenmissbrauch, Beförderungssituation oder häusliche Gewalt). Abhängig davon, wie das System konfiguriert ist, können sie als Resultat einer Bewertung zu einem Ergebnisplan hinzugefügt (Bewertungsfaktoren), aus einer für den Ergebnisplan vorkonfigurierten Liste von Faktoren ausgewählt (Ergebnisplanfaktoren) oder von einem Bearbeiter für eine konkrete Situation definiert werden (benutzerdefinierte Faktoren).

Die Organisation muss prüfen, welche Faktoren benötigt werden, und welchem Typ sie angehören. Beispiel: Eine Organisation, die beabsichtigt, einen Plan zur Erlangung der Selbständigkeit zu konfigurieren, könnte die Faktoren 'Drogenmissbrauch', 'Kinderbetreuung' und 'Beförderungssituation' als Bewertungsfaktoren konfigurieren. Wenn die Organisation erwartet, Informationen von Dritten zu einem bestimmten Bereich zu erhalten (z. B. Ergebnis einer GED-Prüfung (General Education Diploma, Allgemeinbildungsdiplom)), kann ein entsprechender Ergebnisplanfaktor für den Plan definiert werden. Wenn der Bearbeiter Informationen zum Allgemeinbildungsdiplom für einen Kunden erhält, kann der Faktor zum Plan hinzugefügt werden. Die Organisation muss außerdem prüfen, ob die Bearbeiter in der Lage sein müssen, benutzerdefinierte Faktoren zu Ergebnisplänen hinzuzufügen.

Beim Hinzufügen eines Planziels zum Ergebnisplan hat der Bearbeiter die Möglichkeit, das Planziel den Faktoren zuzuordnen, mit deren Hilfe das Funktionsniveau des Kunden gemessen wird. Der Bearbeiter kann beispielsweise die Faktoren 'Kinderbetreuung' und 'Beförderungssituation' auswählen, wenn er das Planziel 'Arbeitssuche' zu einem Ergebnisplan hinzufügt. Entsprechend kann der Bearbeiter beim Hinzufügen einer Aktion die Faktoren auswählen, denen die Aktion gerecht werden soll. Durch Zuordnen desselben Faktors zu einem Planziel und einer Aktion kann der Bearbeiter die Aktionen ermitteln, die zur Erreichung dieses Planziels ausgeführt werden.

#### **2.2.5 Welche Kategorien und Klassifikationen sind erforderlich?**

Kategorien und Klassifikationen definieren die Einstufungen in einem Ergebnisplan. Kategorien setzen sich aus Klassifikationen zusammen und beziehen sich nur auf Bewertungsfaktoren. Sie dienen zur Unterstützung mehrerer Klassifikationsgruppen für Bewertungsfaktoren. Beispielsweise können 'Ausbildung' und 'Unterkunft' Faktoren des Typs 'Bedarf' sein. 'Drogenmissbrauch' und 'Kinderbetreuung' könnten als

<span id="page-12-0"></span>Typ 'Hindernis' kategorisiert werden und jede dieser Kategorien hätte eine eigene Gruppe von Klassifikationen. Administratoren können bei Outcome Management eine oder mehr Kategorien für die konfigurierten Bewertungsfaktoren definieren.

Klassifikationen ermöglichen es der Organisation, die Ergebnisse zu definieren, die mit einer Bewertung erzielt werden können (für einen Bewertungsfaktor) oder aus denen der Bearbeiter auswählen kann (für einen Ergebnisplanfaktor). Beispielsweise kann der Faktor 'Drogenmissbrauch' die Klassifikationen 'Gefährdet', 'Betroffen', 'Macht Fortschritte' und 'Selbständig' haben. Wenn 'Drogenmissbrauch' als Bewertungsfaktor konfiguriert wird, bestimmt das System die Faktorenklassifikation auf der Basis der Antworten in der Bewertung. Wenn 'Drogenmissbrauch' als Ergebnisplanfaktor konfiguriert wird, kann der Bearbeiter die Klassifikation auswählen, wenn er den Faktor zum Ergebnisplan hinzufügt.

#### **2.2.6 Welche Aktionen sollten empfohlen werden?**

Ein Bearbeiter kann Aktionen empfehlen, die der Kunde ausführen kann, um die Planziele und Ziele eines Ergebnisplans zu erreichen. Die Organisation muss prüfen, welche Aktionen die Bearbeiter einem Kunden oder einer Gruppe von Kunden, die an einem Ergebnisplan beteiligt sind, empfehlen kann. Beispiele für Aktionen sind die Nutzung einer kostenlosen Busfahrkarte für Vorstellungstermine oder langfristige Aktionen wie der wöchentliche Besuch eines Treffens anonymer Alkoholiker.

Es können Empfehlungen konfiguriert werden, die die automatische Empfehlung von Aktionen bewirken. Die Organisation muss bestimmen, welche Aktion für eine bestimmte Kundensituation zu empfehlen ist. Beispiel: Wenn eine Bewertung einen Kunden beim Faktor 'Drogenmissbrauch' als 'Gefährdet' klassifiziert, kann das System so konfiguriert werden, dass für den Kunden automatisch eine Aktion 'Besuch von Treffen anonymer Alkoholiker' empfohlen wird. Die Organisation hat außerdem die Möglichkeit, die Aktion 'Stellensuche' automatisch für alle Pläne zur Erlangung der Selbständigkeit zu empfehlen. Der Bearbeiter kann die Empfehlungen ansehen und empfohlene Aktionen für einen oder mehrere Kunden zum Ergebnisplan hinzufügen - abhängig davon, wie die Aktion konfiguriert ist. Alternativ kann Bearbeiter Aktionen nach eigenem Ermessen hinzufügen. Beispielsweise kann ein Bearbeiter zu dem Schluss kommen, dass ein Kunde von einem Erziehungskurs profitieren würde, auch wenn das System dies nicht ausdrücklich empfiehlt.

Die Organisation muss ferner prüfen, ob ein Bearbeiter die Möglichkeit erhält, benutzerdefinierte Aktionen zu einem Plan hinzuzufügen, oder ob er nur aus vorkonfigurierten Aktionen auswählen kann.

#### **2.2.7 Besteht die Notwendigkeit zu einer Zusammenarbeit?**

Outcome Management unterstützt die Zusammenarbeit und Koordination aller beteiligten Parteien, die in Beziehung zum Kunden und seiner Familie stehen, um die Planung und Entscheidungsfindung im Team zu erleichtern. Wenn eine solche Anforderung für die Organisation besteht, kann der Ergebnisplan so konfiguriert werden, dass er eine multidisziplinäre Teamarbeit ermöglicht. Zu den multidisziplinären Teams können Mitglieder der Organisation selbst, aber auch von externen Organisationen gehören, die mit dem Kunden zu tun haben. Beispiel: Mitarbeiter einer Wohlfahrtsorganisation, eines Wohnungs- oder Arbeitsamts können zusammenarbeiten, um Familien mit verschiedenen, komplexen Anforderungen zu helfen. Die Organisation hat außerdem die Möglichkeit, Notizen, Aktionen und Anhänge eines Ergebnisplans gemeinsam mit externen MDT-Mitgliedern zu nutzen, die über Cúram MDT Portal auf die Ergebnispläne zugreifen können. Über das Portal haben sie auch Zugang zu Diskussionen, Besprechungsprotokollen und speziellen Informationen zum Plan.

#### **2.2.8 Wie wird der Fortschritt überwacht?**

Organisationen wollen normalerweise den Fortschritt bei verschiedenen Aspekten des Plans überwachen. Outcome Management bietet die Möglichkeit, den Fortschritt beim Plan selbst sowie bei Zielen, Planzielen, Faktoren und Aktionen zu überwachen. Der Fortschritt kann für jedes dieser Elemente von den Bearbeitern bei Zwischenprüfungen während der Planlaufzeit aktualisiert werden.

<span id="page-13-0"></span>Die wichtigsten Verfahren, mit denen der Bearbeiter den Fortschritt bei einem Ergebnisplan überwachen kann, sind Neubewertungen und Planprüfungen. Das System gibt der Organisation die Möglichkeit anzugeben, ob eine Neubewertung für eine konfigurierte Bewertung möglich ist und - falls ja - wie häufig Neubewertungen durchgeführt werden sollen.

Planprüfungen werden eingerichtet, um dem Bearbeiter die Möglichkeit zu geben, die Eignung und Zweckmäßigkeit von Aktionen, Zielen und Planzielen in einem Plan zu bewerten. Die Organisation muss folgende Optionen für die Konfiguration von Prüfungen berücksichtigen:

- v Ob ein Prüfungszeitplan für einen Ergebnisplan erforderlich ist
- v Wann die erste Prüfung nach Erstellung des Plans durchgeführt werden soll
- Wie häufig danach weitere Prüfungen durchgeführt werden sollen

Das System gibt der Organisation die Möglichkeit anzugeben, dass eine Bewertung im Rahmen einer Planprüfung ausgeführt wird. Beispiel: Eine Kinderwohlfahrtsorganisation könnte beabsichtigen, Bewertungen der Stärken und des Bedarfs von Aufsichtspersonen und Kindern in einen Plan zur Familienzusammenführung zu integrieren und Bewertungen von Risiken und Zusammenführungen in die Prüfung eines Plans zur Zusammenführung zu integrieren.

#### **2.3 Outcome Management Entry Edition konfigurieren**

Wenn die Anforderungen für die Hauptfeatures des Ergebnisplans der Organisation definiert wurden, können die Konfigurationsoptionen für die darunter liegenden Ebenen betrachtet werden. Die meisten Konfigurationsoptionen für Outcome Management sind in der Administrationsanwendung enthalten. Einige Konfigurationen auf tieferer Ebene (wie z. B. Codetabellen und Codetabellenwerte) werden in der Systemadministrationsanwendung konfiguriert.

In den folgenden Kapiteln werden die Konfigurationsoptionen für jedes oben angegebene Hauptfeature beschrieben.

## <span id="page-14-0"></span>**Kapitel 3. Ergebnisplan konfigurieren**

### **3.1 Einführung**

In diesem Kapitel werden die für einen Ergebnisplan zur Verfügung stehenden Konfigurationsoptionen beschrieben. Beim Definieren eines Ergebnisplans können Ziele, Planziele und Faktoren erstellt und dem Ergebnisplan zugeordnet werden. Darüber hinaus können Empfehlungen, Einstellungen für Besuche und der Inhalt der Druckausgabe des Ergebnisplans konfiguriert werden. Außerdem können kundenspezifische Fortschrittswerte für den Ergebnisplan definiert werden.

#### **3.2 Ergebnisplan definieren**

Der erste Schritt zur Konfiguration von Outcome Management ist die Definition des Ergebnisplans. Dieser Abschnitt bietet einen Überblick über die Einstellungen zur Definition eines Ergebnisplans, über die verfügbaren Optionen und über die Aspekte, die beim Arbeiten mit diesen Optionen zu beachten sind.

Detaillierte Informationen zu den einzelnen Konfigurationsoptionen finden Sie im Handbuch "Cúram Outcome Management Configuration Guide".

#### **3.2.1 Ergebnisplan benennen**

Für einen Ergebnisplan muss ein Name angegeben werden. Der Name des Ergebnisplans sollte den Zweck des Ergebnisplans wiedergeben, da er für die Bearbeiter während der Erstellung des Ergebnisplans angezeigt wird. Beispiele für Plannamen: 'Kinderfürsorge', 'Rückkehr in Arbeitsverhältnis'.

#### **3.2.2 Benutzererstellungsoptionen**

Hat der Bearbeiter die Möglichkeit, Aktionen, Planziele und/oder Faktoren im Ergebnisplan zu definieren oder kann er sie nur aus einer vordefinierten Liste auswählen? Die Organisation kann angeben, welches dieser Elemente von einem Bearbeiter zum Ergebnisplan hinzugefügt werden kann. Wenn die Option nicht für eine bestimmte Komponente eingestellt ist, hat der Bearbeiter nur die Möglichkeit, das relevante Planziel, den relevanten Faktor oder die relevante Aktion aus einer Gruppe auszuwählen, das für die Organisation konfiguriert wurde. Beispiel: Ein Bearbeiter könnte zu dem Schluss kommen, dass ein Kunde im Rahmen eines Plans zur Erlangung der 'Selbständigkeit' an einem Kurs teilnehmen sollte, in dem er lernt, einen Lebenslauf zu schreiben. Der Bearbeiter würde dies als Aktion zum Plan hinzufügen, obwohl diese Aktion nicht in der Gruppe der für die Organisation vordefinierten Aktionen enthalten ist.

#### **3.2.3 Anwendbarkeit von Zielen definieren**

Ein Administrator kann angeben, ob Ziele nur auf den Ergebnisplan, nur auf die Personen im Plan oder auf beides anwendbar sind. Ergebnisplanziele werden verwendet, wenn die Kunden im Plan dasselbe Ziel haben (z. B. Selbständigkeit). Wenn der Plan sich nur auf einen Kunden bezieht, kann alternativ ein Ziel für den Plan definiert werden (d. h., Kundenziele sind möglicherweise nicht erforderlich).

Kundenziele werden verwendet, wenn mehrere Kunden am Plan beteiligt sind und jeder Kunde ein anderes Ziel hat. Beispiel: Die Organisation arbeitet mit einem Kinderfürsorgeplan mit den Kundenzielen 'Adoption', 'Dauerhafte Unterbringung' und 'Selbstbestimmtes Wohnen'. Wenn ein solcher Plan für eine Familie mit einem Kleinkind und einem Teenager erstellt wird, die beide aus der Familie genommen werden müssen, kann der Plan ein Ziel 'Adoption' für das Kleinkind und ein Ziel 'Selbstbestimmtes Wohnen' für den Teenager beinhalten.

#### **3.2.4 Vereinbarungen mit Kunden erstellen**

Wenn der Bearbeiter und der Kunde alle Elemente des Plans vereinbart haben, bestätigt der Kunde schriftlich, dass er die im Plan beschriebenen Aktionen ausführen wird. Outcome Management gibt dem <span id="page-15-0"></span>Bearbeiter die Möglichkeit, Vereinbarungen zu erstellen, die anschließend von beiden Parteien unterschrieben werden können. Die Organisation muss prüfen, ob die Vereinbarungen des Ergebnisplans von einem Fallsupervisor genehmigt werden sollen, bevor sie an den Kunden freigegeben werden. Falls ja, stellt sich die Frage: Welcher Prozentsatz der Vereinbarungen muss genehmigt werden. In der Systemadministrationsanwendung stehen Systemeigenschaften zur Verfügung, die es der Organisation ermöglichen, eine Reihe von Einstellungen zu konfigurieren, einschließlich des Namens des Vereinbarungsdokuments und des Verfahrens, mit dem die Vereinbarung an den Kunden übermittelt wird (z. B. per E-Mail oder auf dem Postweg).

#### **3.2.5 Ist eine Zusammenarbeit für den Ergebnisplan erforderlich?**

Es werden eine Reihe von Konfigurationsoptionen für den Fall zur Verfügung gestellt, dass eine Zusammenarbeit für den Ergebnisplan erforderlich ist. Wenn die Funktionalität zur gemeinsamen Nutzung aktiviert ist, wird die Registerkarte 'Zusammenarbeit' im Ergebnisplan angezeigt, die es dem Bearbeiter ermöglicht, ein multidisziplinäres Team zum Ergebnisplan hinzuzufügen. Außerdem werden Tools für die Zusammenarbeit aktiviert, die Diskussionen, Besprechungen, Besprechungsprotokolle, Aktionen, Notizen, Anhänge usw. unterstützen. Die Organisation kann angeben, ob multidisziplinäre Teams im Voraus definiert werden sollen oder ob der Bearbeiter in der Lage sein soll, jedem multidisziplinären Team nach Bedarf neue Mitglieder hinzuzufügen. Mitarbeiter der eigenen Behörde und externe Benutzer wie z. B. Ärzte und Lehrer können in ein vordefiniertes oder ad hoc zusammengestelltes Team aufgenommen werden.

Beispiel: Eine Kinderwohlfahrtsorganisation kann multidisziplinäre Teams am Planungsprozess für Ergebnispläne zur Kinderfürsorge beteiligen. Zu den Teammitgliedern für einen Ergebnisplan zur Kinderfürsorge können Lehrer, Sozialarbeiter, Ärzte und Berater gehören. Die Teammitglieder arbeiten zusammen, tauschen Informationen aus und halten sich gegenseitig auf dem neuesten Stand zur Entwicklung des Kindes - im Sinne der für das Kind definierten Ziele.

#### **3.2.6 Prüftermine für den Ergebnisplan angeben**

Es werden eine Reihe von Konfigurationsoptionen zur Verfügung gestellt, die bestimmen, wann Prüfungen des Ergebnisplans erfolgen. Bei Angabe dieser Optionen sind folgende Fragestellungen zu beachten:

- v Wann soll der Plan zum ersten Mal nach seiner Erstellung geprüft werden (Angabe in Tagen)?
- v Wie häufig sollen weitere Prüfungen des Plans nach der ersten Prüfung erfolgen (Angabe in Tagen)?
- v Sollen nachfolgende Prüftermine auf der Basis des zuletzt geplanten Prüftermins oder auf Basis des Datums erfolgen, an dem die letzte Prüfung durchgeführt wurde?

Diese Einstellungen legen den nächsten Prüftermin für den Ergebnisplan fest, welcher dann für den Bearbeiter im Ergebnisplan angezeigt wird.

#### **3.2.7 Sind Besuchspläne erforderlich?**

Die Organisation muss entscheiden, ob in einem Ergebnisplan Besuchspläne erstellt und Besuche aufgezeichnet werden müssen. Dies ist besonders bei Ergebnisplänen von Wohlfahrtsorganisationen für Kinder und Erwachsene relevant. Besuchspläne ermöglichen es dem Bearbeiter, die geplanten Interaktionen zwischen verschiedenen Personen anzugeben und zu beschreiben. Bei der Kinderfürsorge beschreiben Besuchspläne z. B. die Interaktionen zwischen einem Kind, das außerhalb seines Elternhauses untergebracht ist, und dessen Familienmitgliedern (Eltern oder Verwandte) oder anderen Beteiligten. Wenn für den Ergebnisplan Besuche konfiguriert werden, kann der Bearbeiter Besuche im Rahmen einer Prüfung protokollieren und auswerten. Wenn Besuche für einen Ergebnisplan anwendbar sind, können mehrere zusätzliche Optionen eingestellt werden und sollten beim Konfigurieren des Ergebnisplans auch berücksichtigt werden:

v Welche Besuchsdauer (in Prozent) wird als akzeptabel erachtet? Beispiel: Wenn die erwartete Besuchdauer im Besuchsplan auf 1 Stunde eingestellt ist und der Prozentsatz für die Dauer auf 50 % eingestellt wird, bedeutet dies, dass Besuche von mindestens 30 Minuten hinsichtlich ihrer Dauer als konform betrachtet werden.

<span id="page-16-0"></span>v Welches sind die Grenzen für das Mindest- und Höchstalter der zu besuchenden Kunden. Bei einem Kinderfürsorgeplan können die Grenzen z. B. auf 0 und 21 festgelegt werden. D. h., alle Kunden in einem Ergebnisplan, die 21 Jahre und jünger sind, können als Kunden hinzugefügt werden, die im Rahmen eines Besuchsplans besucht werden.

**Anmerkung:** Weitere Optionen für Besuche können bei Erstellung des Ergebnisplans konfiguriert werden. Weitere Informationen enthält [3.6, "Kundenbesuche konfigurieren", auf Seite 11.](#page-18-0)

#### **3.2.8 Wer ist der Eigentümer des Ergebnisplans?**

Es gibt eine Einstellung, die es dem Administrator ermöglicht, den Eigentümer des Ergebnisplans anzugeben. Standardmäßig ist Eigentümer derjenige Bearbeiter, der den Plan erstellt hat. Die Organisation hat hier aber auch die Möglichkeit, eine andere Strategie zu verfolgen. Weitere Informationen zum Konfigurieren der Eigentumsstrategie finden Sie im Handbuch "Cúram Integrated Case Management Configuration Guide".

#### **3.3 Ziele erstellen und einem Ergebnisplan zuordnen**

Beim Erstellen des Ziels bzw. der Ziele für den Ergebnisplan muss ein Name für das Ziel angegeben werden. Darüber hinaus ist es möglich, eine Referenz und eine Beschreibung einzugeben. Das Ziel bzw. die Ziele können anschließend dem konfigurierten Ergebnisplan zugeordnet werden. Auf der Basis der Konfigurationseinstellung 'Ziele anwendbar für' im Ergebnisplan beziehen sich Ziele, die dem Ergebnisplan zugeordnet sind, entweder nur auf den Ergebnisplan oder nur auf die Kunden im Plan oder auf beides. Es besteht die Möglichkeit, mehrere Ziele zu erstellen und einem Ergebnisplan zuzuordnen. Falls erforderlich, können Ziele außerdem von mehreren Ergebnisplänen gemeinsam genutzt werden.

Wenn die Ziele einem Ergebnisplan zugeordnet wurden, stehen sie dem Bearbeiter zur Verfügung und er kann sie zum Ergebnisplan hinzufügen. Die Zuordnung kann als Ziele für den Plan oder Ziele für Kunden erfolgen, abhängig davon, wie der Ergebnisplan konfiguriert ist.

#### **3.4 Planziele erstellen und einem Ergebnisplan zuordnen**

Beim Erstellen eines Planziels muss ein Name angegeben werden. Außerdem kann eine Referenz und eine Beschreibung für das Planziel eingegeben werden. Es besteht die Möglichkeit, mehrere Planziele zu erstellen und einem Ergebnisplan zuzuordnen. Falls erforderlich, können Planziele außerdem von mehreren Ergebnisplänen gemeinsam genutzt werden.

Wenn die Planziele einem Ergebnisplan zugeordnet wurden, stehen sie dem Bearbeiter zur Verfügung und er kann sie zum Ergebnisplan hinzufügen.

#### **3.5 Faktoren definieren und einem Ergebnisplan zuordnen**

Es können Faktoren konfiguriert werden, die nicht Teil einer Bewertung sind, die aber für einen Ergebnisplan benötigt werden. Dies unterstützt das Hinzufügen von Faktoren, die von Drittanbietern bewertet werden, zu Ergebnisplänen. Wenn eine Anforderung besteht, die Ergebnisse einer Bewertung aufzuzeichnen, die von einem Drittanbieter ausgeführt wurde, kann ein Ergebnisplanfaktor für diese Anforderung konfiguriert werden. Wenn Ergebnisplanfaktoren konfiguriert sind, können sie einem speziellen Ergebnisplantyp zugeordnet werden, sodass ein Bearbeiter sie dann bei Bedarf einem Ergebnisplan hinzufügen kann. Beispiel: Eine GED-Bewertung (General Education Diploma, Allgemeinbildungsdiplom) wird von einer Drittpartei durchgeführt und die Organisation möchte das Ergebnis in Ergebnisplänen zur Erlangung der Selbständigkeit erfassen. Entsprechend wird ein GED-Ergebnisplanfaktor konfiguriert und dem Ergebnisplantyp 'Selbständigkeit' zugeordnet. Die Bearbeiter können den Faktor dann zu Ergebnisplänen dieses Typs hinzufügen.

Folgendes sind die Hauptaspekte beim Konfigurieren von Ergebnisplanfaktoren:

- <span id="page-17-0"></span>v Der Name des Faktors. Beispiele für Ergebnisplanfaktoren sind 'Allgemeinbildungsdiplom' (General Education Diploma, GED) und 'Stärkung des kindlichen Selbstbewusstsein'.
- v Muss die Faktoreinstufung in einem regelmäßigen Intervall bestimmt werden? Wenn diese Konfiguration vorgenommen wurde, wird sie verwendet, um das nächste Einstufungsdatum für den Faktor zu berechnen, wenn er einem Ergebnisplan zugeordnet wird.
- v Welche Klassifikationen treffen auf diesen Faktor zu? Klassifikationen müssen angegeben werden, damit der Faktor zum Plan hinzugefügt werden kann.
- v Ist dies ein Planungsfaktor, d. h., wird er im Rahmen des Planungsprozesses verwendet und nicht nur zum Aufzeichnen der Ergebnisse? Beispiel: Ein Faktor 'Drogenmissbrauch' kann als Planungsfaktor angegeben werden, sodass er ausgewählt werden kann, wenn Aktionen und Planziele zum Plan hinzugefügt werden.

Wenn der Faktor konfiguriert wurde, kann er dem Ergebnisplan zugeordnet werden. Es können mehrere Faktoren erstellt und einem Ergebnisplan zugeordnet werden. Bei Bedarf können Faktoren auch von mehreren Ergebnisplänen gemeinsam genutzt werden. Außerdem können dem Ergebnisplanfaktor bei seiner Erstellung Empfehlungen zugeordnet werden. Empfehlungen werden ausführlicher in [Kapitel 5, "Akti](#page-30-0)[onen und Empfehlungen konfigurieren", auf Seite 23](#page-30-0) beschrieben.

#### **3.5.1 Faktorenklassifikationen hinzufügen**

Klassifikationen für Ergebnisplanfaktoren definieren die Ergebnisse, aus denen ein Bearbeiter auswählen kann, wenn Ergebnisse für einen Kunden für diesen Faktor aufgezeichnet werden. Beispielsweise könnten die Klassifikationen 'Gefährdet', 'Betroffen', 'Macht Fortschritte' und 'Selbständig' für einen Faktor 'Wohnsituation' in einem Plan zur Erlangung der Selbständigkeit definiert werden. Beim Definieren von Klassifikationen für Ergebnisplanfaktoren sollte Folgendes berücksichtigt werden:

- Wie wird der Faktor klassifiziert oder eingestuft?
- v Wird Anleitungstext für die Klassifikation benötigt? Eine Anleitung stellt dem Bearbeiter zusätzliche Informationen zur Verfügung, die ihn bei der Berüchsichtigung des Faktors unterstützen. Außerdem werden möglicherweise Links zu externen Ressourcen zur Verfügung gestellt (falls erforderlich).
- v Werden Aktionsempfehlungen für die Faktorenklassifikation benötigt? Für eine Faktorenklassifikation konfigurierte Empfehlungen werden nur dann in einem Ergebnisplan angezeigt, wenn ein Kunde der relevanten Klassifikation oder Einstufung für diesen Faktor entspricht. Die Empfehlungen werden im Arbeitsbereich für diesen Faktor im Ergebnisplan angezeigt. Weitere Informationen enthält [Kapitel 5,](#page-30-0) ["Aktionen und Empfehlungen konfigurieren", auf Seite 23.](#page-30-0)
- v Gibt es einen Eskalationsprozess für Faktorenklassifikationen, die als Priorität markiert wurden? Wenn ja, kann die Organisation eine benutzerdefinierte Verarbeitung erstellen (z. B. eine E-Mail-Benachrichtigung). Außerdem können die folgenden Konfigurationsoptionen definiert werden:
	- Eine Anzahl Tage (für anfängliche Warnung vor einer Eskalation), nach deren Ablauf ein von der Organisation angepasster Warnprozess initialisiert wird. Beispiel: Wenn diese Option auf '3' eingestellt wird, kann das System so angepasst werden, dass nach drei Tagen automatisch eine Benachrichtigung an den Bearbeiter geschickt wird, wenn ein als Priorität markierter Faktor nicht berücksichtigt wurde.
	- Eine Anzahl Tage für die Eskalation, nach deren Ablauf ein von der Organisation angepasster Eskalationsprozess initialisiert wird. Beispiel: Wenn diese Option auf '10' eingestellt wird, kann das System so angepasst werden, dass nach zehn Tagen automatisch eine Benachrichtigung an den Supervisor geschickt wird, wenn ein als Priorität markierter Faktor vom Bearbeiter nicht berücksichtigt wurde.

#### <span id="page-18-0"></span>**3.6 Kundenbesuche konfigurieren**

Ein Ergebnisplan kann so konfiguriert werden, dass Besuche zwischen Kunden und angegebenen Besuchern im Rahmen eines Plans vom Bearbeiter aufgezeichnet und ausgewertet werden können. Wenn Besuche für den Ergebnisplan konfiguriert wurden, sollten bestimmte zusätzliche Konfigurationsoptionen eingestellt werden. Besuche werden im Rahmen des Planprüfungsprozesses ausgewertet und das System führt Berechnungen zur Einhaltung von Besuchsterminen (Konformität) aus, um die Bearbeiter bei der Durchführung dieser Auswertung zu unterstützen. Bei dieser Berechnung werden Besuchsaufzeichnungen berücksichtigt, die sich mit der Prüfperiode für die Kunden und ihre Besucher überschneiden. Die Berechnung basiert auf der Besuchsdauer, der Art der Kontaktaufnahme und darauf, ob der Besuch geplant, neu geplant oder ungeplant war.

Um die Konformität bei Besuchsterminen zu berechnen, muss die Organisation die Konformitätsstufen und vertretbare Gründe für die Neuplanung (Verschiebung) von Besuchen konfigurieren.

**Anmerkung:** Die bei der Konformitätsberechnung verwendete akzeptable Dauer (in Prozent) wird beim Konfigurieren des Ergebnisplans festgelegt. Siehe [3.2.7, "Sind Besuchspläne erforderlich?", auf Seite 8](#page-15-0) weiter oben.

- v Die Berechnung der Konformität ergibt einen Prozentsatz. Um den Prozentsatz einer Konformitätsstufe zuzuordnen, müssen die Stufen für relevante Bereiche konfiguriert werden. Beispiel: Einem Konformitätsprozentsatz zwischen 0 und 25 Prozent könnte ein Wert 'Selten' zugeordnet werden.
- v Neu geplante Besuche werden nur dann bei der Konformitätsberechnung berücksichtigt, wenn der Grund für die Neuplanung akzeptabel ist. Welche Gründe akzeptabel sind, muss konfiguriert werden. Beispiel: Ein Neuplanungsgrund 'Chronisch krank' kann als akzeptabel eingestuft werden, während der Grund 'Verschlafen' aus Sicht der Organisation nicht akzeptabel ist. Besuche mit nicht akzeptablem Neuplanungsgrund werden nicht als 'konform' erachtet.

#### **3.7 Inhalt der Druckausgabe definieren**

Outcome Management ermöglicht es dem Bearbeiter, eine Druckausgabe des Ergebnisplans zu erstellen. Das Dokument enthält eine Reihe von Einzelinhalten für die verschiedenen Elemente des Ergebnisplans (z. B. Ziele und Faktoren). Die Bearbeiter haben die Möglichkeit, die Einzelinhalte auszuwählen, die in der Druckausgabe enthalten sein sollen.

Manche Einzelinhalte beziehen sich möglicherweise nicht auf den Ergebnisplan. Entsprechend kann ein Administrator diese Einzelinhalte von der Druckausgabe ausschließen, die für den Ergebnisplan erstellt wird. Ausgeschlossene Einzelinhalte können vom Bearbeiter nicht zur Aufnahme ausgewählt werden. Eine Organisation könnte beispielsweise entscheiden, dass Planziele nicht in Ergebnispläne aufgenommen werden. Entsprechend könnte die Druckausgabe so konfiguriert werden, dass Planziele nicht von den Bearbeitern ausgewählt werden können.

#### **3.8 Fortschrittswerte konfigurieren**

Die Fortschrittswerte, die vom Bearbeiter beim Aufzeichnen des Fortschritts des Kunden im Ergebnisplan ausgewählt werden, müssen konfiguriert werden. Die in der Systemadministration angegebenen Fortschrittswerte können bei Bedarf bearbeitet werden. Neue oder aktualisierte Werte sind aus den Fortschrittsdiagrammen für den Ergebnisplan und die zugehörigen Ziele, Planziele, Faktoren und Aktionen ersichtlich.

IBM Cúram Social Program Management: Erste Schritte mit "Cúram Outcome Management Entry Edition"

## <span id="page-20-0"></span>**Kapitel 4. Bewertung konfigurieren**

## **4.1 Einführung**

Cúram Outcome Management Entry Edition beinhaltet ein Bewertungsframework, das der Organisation die Möglichkeit gibt, mehrere Arten von Bewertungen zu konfigurieren und auszuführen. Das Bewertungsframework ist mit Ergebnisplänen integriert, sodass Kundenanforderungen anhand von Bewertungen ermittelt und erfüllt werden können und der Fortschritt für den Kunden über einen Ergebnisplan überwacht werden kann.

In diesem Kapitel werden die Schritte beschrieben, die zur Konfiguration einer Bewertung erforderlich sind. Diese Schritte umfassen das Festlegen des Bewertungstyps (z. B. CDA oder CER), das Konfigurieren des Bewertungstyps sowie das Erstellen der Bewertungsdefinition, der Bewertungsfaktoren und Klassifikationen. Anhand der Bewertungsdefinition kann die Organisation definieren, wie die Bewertung, die dieser Definition zugeordnet ist, verwaltet wird und wie die Resultate in einem Ergebnisplan angezeigt werden.

#### **4.2 Bewertungstyp bestimmen**

Die Organisation muss zuerst prüfen, ob die Bewertung entweder CDA oder CER als Bewertungsengine für das Ermitteln der Bewertungsergebnisse verwendet. Unter anderem entscheidet die Komplexität der Bewertung, ob CDA oder CER verwendet werden sollte. CDA kann bei einfachen Bewertungen mit ergebnisorientierter Wertung und bei Antworten eingesetzt werden, die keine Interpretation erfordern. CER kann bei komplexen Bewertungen eingesetzt werden, bei denen die Antworten interpretiert werden müssen (z. B. Vergleich von Alters- oder Datumsangaben oder von Berechnungen).

Wenn für die Bewertung eine Bewertungsengine (CDA oder CER) gewählt wurde, kann die CDA- oder CER-Bewertungskonfiguration definiert werden.

Zum Erstellen einer CDA-Bewertungskonfiguration sind ein Fragebogen und eine Matrix erforderlich. Ein Fragebogen ordnet ein IEG-Script einem Datenspeicher zu. Mit einer Entscheidungsmatrix kann der Benutzer die Logik zur Erzielung der Ergebnisse definieren. Zum Erstellen einer CER-Bewertungskonfiguration sind ein IEG-Script und ein Regelwerk erforderlich.

Die folgenden Abschnitte beschreiben die Schritte, die zur Konfiguration der beiden Arten von Bewertungen erforderlich sind.

#### **4.3 CDA-Bewertung konfigurieren**

Zur Konfiguration einer CDA-Bewertung sind mehrere Schritte erforderlich. Diese Schritte sind ausführlich in Anhang B des Handbuchs "Cúram Outcome Management Administration Guide" beschrieben. Eine Zusammenfassung finden Sie in den folgenden Abschnitten.

#### **4.3.1 CDA-Fragebogen erstellen**

Es muss ein Fragebogen erstellt werden, der das IEC-Script und den Datenspeicher, die zur Erfassung der Bewertungsdaten benötigt werden, automatisch erstellt und einander zuordnet.

#### **4.3.2 Datenspeicher konfigurieren**

Für die Konfiguration eines IEG-Scripts muss zuvor ein Datenspeicher konfiguriert worden sein. Hier werden die Daten, die im Script erfasst und in der Entscheidungsmatrix verwendet werden, definiert und gespeichert. Der Datenspeicher muss die Domänen und Attribute enthalten, die zum Speichern der Scriptantworten erforderlich sind.

#### <span id="page-21-0"></span>**4.3.3 IEG-Script erstellen**

Das IEG-Script ist der Mechanismus, mit dem der Bearbeiter die Bewertungsdaten erfasst. Das Script besteht aus Fragen und zugehörigen Dateneingabefeldern für die Antworten. Die Struktur des Scripts, die Anzahl der Seiten und die Abschnitte und Fragen, die auf jeder Seite angezeigt werden sollen, sollten im Voraus geplant werden. Der Bearbeiter verwendet das Script, um die Bewertungsdaten beim Kunden zu erfragen. Das heißt, die Fragen und Antworten sollten für den Bearbeiter gut verständlich sein und die Navigation durch das Script sollte intuitiv möglich sein.

#### **4.3.4 CDA-Bewertungskonfiguration erstellen**

Es muss eine CDA-Bewertungskonfiguration erstellt werden, um den Fragebogen mit der CDA-Entscheidungsmatrix zu verlinken, damit die Ergebnisse der Bewertung generiert werden. Die Bewertungskonfiguration steht dann zur Auswahl zur Verfügung, wenn die Bewertungsdefinition erstellt wird.

#### **4.3.5 CDA-Ergebnisse definieren**

Die für die Entscheidungsmatrix erforderlichen Ergebnisse müssen definiert werden. Die hier definierten Ergebnisse werden nur zu Konfigurationszwecken verwendet. Sie werden nicht für den Bearbeiter angezeigt. Die Bewertungsfaktoren, die später definiert werden, werden den Ergebnissen zugeordnet. Die Faktoren und Faktorenklassifikationen werden dem Bearbeiter als Teil der Bewertungsergebnisse angezeigt.

#### **4.3.6 Entscheidungsmatrix definieren**

Die Entscheidungsmatrix ist der Mechanismus, mit dem die Bewertungsergebnisse berechnet werden. Folgendes ist zu beachten, wenn eine Entscheidungsmatrix für Bewertungen konfiguriert wird:

- v Wird die Entscheidungsmatrix eine Wertung (Scoring) verwenden? Wenn ein Scoring verwendet wird, wird jeder Antwort in der Matrix eine Wertung (Score) zugeordnet. Die Entscheidung darüber, ob ein Scoring verwendet wird, hängt von den Anforderungen der Organisation an die Bewertung ab. Viele Organisationen haben die Anforderung, dass für die Antworten eines Kunden in einer Bewertung ein Scoring erfolgen soll. Outcome Management unterstützt aber auch Bewertungen, die kein Scoring erfordern.
- Welche Ergebnisse werden mit der Entscheidungsmatrix erzielt?
	- Wenn ein Scoring verwendet wird, werden die Ergebnisse den Bewertungsfaktoren zugeordnet, die später im Prozess definiert werden. Wenn eine Bewertung ausgeführt wird, wird die Kombination aus Ergebnis und Wertung verwendet, um den Faktor und die Klassifikation zu bestimmen. Wenn ein Scoring verwendet wird, hat die Organisation die Möglichkeit, die Resultate nach Wertung oder nach Klassifikation darzustellen.
	- Wenn kein Scoring verwendet wird, müssen die Ergebnisse mit geringerer Granularität angegeben und der entsprechenden Faktorenklassifikation zugeordnet werden. Wenn eine Bewertung ausgeführt wird, bestimmt das Ergebnis den Faktor und die Klassifikation. Wenn kein Scoring verwendet wird, können die Resultate nur nach Klassifikation dargestellt werden.
- v Wenn ein Scoring verwendet wird, stellt sich die Frage: Muss eine Sammelwertung über mehrere Fragen berechnet werden oder kann die Faktorenklassifikation anhand einer einzelnen Wertung bestimmet werden? Eine Sammelwertung wird verwendet, wenn mehr als eine Frage gestellt werden muss, um die Faktorenklassifikation zu bestimmen.

Die folgenden Tabellen zeigen Beispiele einer einfachen Entscheidungsmatrix mit und ohne Scoring (Wertung):

| Frage                                                | Antwort | Wertung                  | Ergebnis      |
|------------------------------------------------------|---------|--------------------------|---------------|
| Sind Erwachsene in der Fa- Wahr<br>milie arbeitslos? |         | $\overline{\phantom{0}}$ | Beschäftigung |
|                                                      | Falsch  |                          | Beschäftigung |

*Tabelle 1. Beispielwerte für eine Entscheidungsmatrix mit Scoring*

| Frage                                                          | Antwort                                                | Wertung  | Ergebnis              |
|----------------------------------------------------------------|--------------------------------------------------------|----------|-----------------------|
| Was beschreibt Ihre<br>Kinderbetreuungssituation<br>am besten? | Kinderbetreuung nicht er-<br>forderlich                | $\Omega$ | Kinderbetreuung       |
|                                                                | Kinderbetreuung zu teuer                               | $-2$     | Kinderbetreuung       |
|                                                                | Kinderbetreuung nicht ver-<br>fügbar                   | $-1$     | Kinderbetreuung       |
|                                                                | Kinderbetreuung wird sub-<br>ventioniert               | 1        | Kinderbetreuung       |
| Was beschreibt Ihre<br>Beförderungssituation am<br>besten?     | Eigenes Fahrzeug vorhan-<br>den                        |          | Beförderungssituation |
|                                                                | Öffentlicher Verkehr mög-<br>lich, aber zu teuer       | $-1$     | Beförderungssituation |
|                                                                | Öffentlicher Verkehr ver-<br>fügbar und nicht zu teuer | $\theta$ | Beförderungssituation |

<span id="page-22-0"></span>*Tabelle 1. Beispielwerte für eine Entscheidungsmatrix mit Scoring (Forts.)*

*Tabelle 2. Beispielwerte für eine Entscheidungsmatrix ohne Scoring*

| Frage                                                            | Antwort                                              | Ergebnis                        |
|------------------------------------------------------------------|------------------------------------------------------|---------------------------------|
| Sind Erwachsene in der Familie ar-<br>beitslos?                  | Wahr                                                 | Beschäftigung - Niedrig         |
|                                                                  | Falsch                                               | Beschäftigung - Hoch            |
| Was beschreibt Ihre<br>Kinderbetreuungssituation am bes-<br>ten? | Kinderbetreuung nicht erforderlich                   | Kinderbetreuung - Mittel        |
|                                                                  | Kinderbetreuung zu teuer                             | Kinderbetreuung - Kritisch      |
|                                                                  | Kinderbetreuung nicht verfügbar                      | Kinderbetreuung - Niedrig       |
|                                                                  | Kinderbetreuung wird subventioniert                  | Kinderbetreuung - Hoch          |
| Was beschreibt Ihre<br>Beförderungssituation am besten?          | Eigenes Fahrzeug vorhanden                           | Beförderungssituation - Hoch    |
|                                                                  | Offentlicher Verkehr möglich, aber zu<br>teuer       | Beförderungssituation - Niedrig |
|                                                                  | Öffentlicher Verkehr verfügbar und<br>nicht zu teuer | Beförderungssituation - Mittel  |

#### **4.4 CER-Bewertung konfigurieren**

Zur Konfiguration einer CER-Bewertung sind mehrere Schritte erforderlich. Diese Schritte sind ausführlich in Anhang B des Handbuchs "Cúram Outcome Management Administration Guide" beschrieben. Eine Zusammenfassung finden Sie in den folgenden Abschnitten.

#### **4.4.1 CER-Regelwerk erstellen**

Als erster Schritt muss das CER-Regelwerk für die Bewertungsregeln erstellt werden. Dieser Schritt erfordert Analyse- und Designaktivitäten, bevor die Regeln mit dem Regeleditor konfiguriert werden. Das CER-Regelwerk bestimmt die Faktoren und Faktorenklassifikationen, die in den Bewertungsergebnissen gezeigt werden.

#### <span id="page-23-0"></span>**4.4.2 Datenspeicher definieren**

Damit ein Script konfiguriert werden kann, muss zuvor ein Datenspeicher definiert werden. Hier werden die Daten, die im Script erfasst und in den Regeln verwendet werden, definiert und gespeichert. Der Datenspeicher muss die Domänen und Attribute enthalten, die zum Speichern der Scriptantworten erforderlich sind.

#### **4.4.3 IEG-Script erstellen**

Das IEG-Script ist der Mechanismus, mit dem der Bearbeiter die Bewertungsdaten erfasst. Das Script besteht aus Fragen und zugehörigen Dateneingabefeldern für die Antworten. Die Struktur des Scripts, die Anzahl der Seiten und die Abschnitte und Fragen, die auf jeder Seite angezeigt werden sollen, sollten im Voraus geplant werden. Der Bearbeiter verwendet das Script, um die Bewertungsdaten beim Kunden zu erfragen. Das heißt, die Fragen und Antworten sollten für den Bearbeiter gut verständlich sein und die Navigation durch das Script sollte intuitiv möglich sein.

#### **4.4.4 CER-Bewertungskonfiguration für Outcome Management erstellen**

Es muss eine CER-Bewertungskonfiguration erstellt werden, um das IEG-Script mit dem CER-Regelwerk zu verlinken, damit die Ergebnisse der Bewertung generiert werden. Die Bewertungskonfiguration steht dann zur Auswahl zur Verfügung, wenn die Bewertungsdefinition erstellt wird.

#### **4.5 Bewertungsdefinition erstellen**

Die Bewertungsdefinition gibt an, wie sich die Bewertung verhält und wie die Ergebnisse für diese Bewertung angezeigt werden. Es werden eine Reihe von Konfigurationsoptionen für die Bewertungsdefinition zur Verfügung gestellt. Wenn die Bewertungsdefinition erstellt wird, können weitere Konfigurationen für Rollen, Kategorien, Klassifikationen und Faktoren, die der Bewertung zugeordnet sind, angegeben werden.

Die Hauptaspekte der Konfiguration einer Bewertungsdefinition sind in den folgenden Abschnitten beschrieben.

#### **4.5.1 Bewertung benennen**

Der Name der Bewertung wird im Ergebnisplan angezeigt und sollte aussagefähig sein, besonders dann, wenn dem Ergebnisplan mehrere Bewertungsdefinitionen zugeordnet werden. Beispiele zur Benennung von Bewertungen: 'Stärken und Bedürfnisse eines Kinds', 'Risikobewertung' und 'Rückkehr in Arbeitsverhältnis'.

#### **4.5.2 Ist eine Neubewertung erforderlich?**

Wenn die Funktionalität zur Neubewertung aktiviert ist, kann der Bearbeiter entweder alle für die Bewertung definierten Faktoren neu bewerten oder nur einen Teil dieser Faktoren. Wenn die Funktionalität zur Neubewertung nicht aktiviert ist, kann die Bewertung nicht erneut durchgeführt werden und die Option zur Neubewertung steht für diese Bewertung nicht zur Verfügung.

#### **4.5.2.1 Wann sollte eine Neubewertung erfolgen?**

Wenn eine Neubewertung erforderlich ist, kann der Administrator deren Ausführung in regelmäßigen Intervallen konfigurieren. Das 'Bewertungsintervall in Tagen' und die 'Warnungstage für Neubewertung' können konfiguriert werden, wenn die Organisation in regelmäßigen Intervallen eine Neubewertung benötigt. Wenn das Bewertungsintervall festgelegt ist, wird ein Fälligkeitsdatum für die Neubewertung in der Bewertung angezeigt. Das Fälligkeitsdatum für die Neubewertung wird auf der Basis der Anzahl Tage, die für das Bewertungsintervall konfiguriert wurde, und des Datums der letzten Bewertung berechnet.

<span id="page-24-0"></span>Die Konfiguration der Warnungstage kann so eingestellt werden, dass eine Aufgabe erstellt werden kann, die den Bearbeiter darüber benachrichtigt, dass eine Neubewertung fällig ist. Die Warnungstage für die Neubewertung geben die Anzahl Tage vor dem Fälligkeitsdatum der nächsten Neubewertung an, an dem eine Aufgabe erstellt und dem Bearbeiter zugeordnet werden soll, der die letzte Bewertung ausgeführt hat.

#### **4.5.3 Ist die Bewertung rollenbasiert oder gruppenbasiert?**

Eine Bewertung kann für einen oder mehr Kunden oder für eine Gruppe von Kunden ausgeführt werden. Beispiel: Eine Bewertung 'Stärken und Bedürfnisse eines Kindes' kann für Beteiligte mit der Rolle 'Kind' im Ergebnisplan ausgeführt werden. Eine Bewertung 'Familie' kann für eine Gruppe 'Familie' ausgeführt werden, die alle Beteiligten im Ergebnisplan beinhaltet. Die Organisation muss entscheiden, ob die Bewertung rollenbasiert oder gruppenbasiert ist. Wenn für die Bewertungsdefinition 'gruppenbasiert' ausgewählt wird, muss auch ein Gruppenname eingegeben werden. Dies wirkt sich wie folgt auf das Verhalten der Bewertung aus:

- v Wenn die Bewertung als 'gruppenbasiert' definiert ist, werden die Bewertungsfragen nur einmal an die ganze Kundengruppe gerichtet.
- v Wenn die Bewertung als 'rollenbasiert' definiert ist, werden die Fragen an eine oder mehrere der angegebenen Rollen gestellt. Für jede konfigurierte Rolle kann angegeben werden, ob die Fragen auf die Kunden, die der Rolle entsprechen, anwendbar sind.
- v Wenn die Bewertung 'rollenbasiert' ist, kann die Organisation angeben, ob Rollenänderungen bei Neubewertungen zulässig sind. Wenn der Indikator 'Rollenänderung zulässig' ausgewählt wird, wird für den Bearbeiter die Seite 'Kunden und Rollen auswählen' bei der Neubewertung angezeigt, sodass der Bearbeiter die Rollen für die Bewertung ändern kann. Wenn der Indikator 'Rollenänderung zulässig' nicht ausgewählt wird, wird die Seite 'Kunden und Rollen auswählen' bei der Neubewertung nicht angezeigt.

#### **4.5.4 Wie werden die Bewertungsergebnisse angezeigt?**

Folgende Konfigurationsoptionen bestimmen, wie die Bewertungsergebnisse für einen Ergebnisplan angezeigt werden:

- Option zur grafischen Anzeige der Ergebnisse.
- v Optionen 'Diagrammdarstellung nach Wertung' oder 'Diagrammdarstellung nach Klassifizierung'. Abhängig von der gewählten Option wird entweder die Wertung oder die Klassifizierung auf der Y-Achse des Diagramms angezeigt. Wie schon erwähnt, ist die Option 'Diagrammdarstellung nach Wertung' nur bei Bewertungen anwendbar, die eine Wertung verwenden.
- v Option zur Anzeige eines Balkendiagramms oder eines Radardiagramms. Dies gibt das standardmäßig angezeigte Diagramm an. Der Bearbeiter hat aber auch die Möglichkeit, den Diagrammtyp zu ändern, wenn er die Bewertungsergebnisse bei Bereitstellung des Ergebnisplans anzeigt.
- v Option zur Gruppierung der Ergebnisse nach Faktorkategorie und nicht nach Faktorenklassifikation.
- v Option zur Anzeige der Wertung in Bewertungsergebnissen. Dies ist nur anwendbar, wenn die Bewertungsergebnisse auf einer Wertung basieren.
- v Option zur Anzeige von Anleitungstext bei Bewertungsergebnissen und zur Angabe, ob die Anleitungsgruppierung standardmäßig geöffnet oder geschlossen sein soll. Der Anleitungstext wird in der Faktorenklassifikation und/oder der Faktorenklassifikationsuntergruppe angegeben.
- v Option für die Organisation zur Anzeige verschiedener Benennungen für die Faktor- und Klassifikationsterminologie in den Bewertungsergebnissen. Beispiel: Faktoren werden in manchen Organisationen möglicherweise als Domänen bezeichnet. Die angegebene Terminologie wird dem Bearbeiter in den Bewertungsergebnissen und auf der Bewertungsstartseite angezeigt.

#### <span id="page-25-0"></span>**4.5.5 Ist die Faktorenpriorisierung anwendbar?**

Wenn Prioritäten vergeben werden können, hat der Bearbeiter die Möglichkeit, die Prioritätsfaktoren abhängig von den Resultaten einer Bewertungsbereitstellung auszuwählen. Beispielsweise kann der Bearbeiter entscheiden, dass die Faktoren priorisiert werden sollen, bei denen der Kunde die niedrigste Wertung erzielt hat.

#### **4.5.6 Sicherheitsberechtigungen**

Die Organisation muss prüfen, ob bestimmte Benutzer spezielle Berechtigungen für Erstellung, Genehmigung und Zurückweisung, für das Lesen von Antworten und das Abschließen einer Bewertung erhalten sollen.

#### **4.5.7 In welche Kategorien fallen die Faktoren?**

Die Organisation entscheidet über die geeignete(n) Kategorie(n) für eine Bewertung. Eine Kategorie definiert die Klassifikationsgruppe für die Bewertungsfaktoren. Die meisten Faktoren für eine Bewertung haben in der Regel dieselben Klassifikationswerte, sodass alle Ergebnisse für die Faktoren problemlos verglichen und die Faktorergebnisse zusammen grafisch dargestellt werden können. Für solche Bewertungen wird eine Kategorie definiert und diese Kategorie wird den relevanten Klassifikationen zugeordnet. Wenn ein Faktor erstellt wird, wird er einer Kategorie zugeordnet und die Kategorie definiert dann die anwendbaren Klassifikationen für diesen Faktor. Klassifikationswerte können nicht für einzelne Faktoren, sondern nur für die Kategorie geändert werden. Diese Änderungen wirken sich dann auf alle Faktoren aus, die dieser Kategorie zugeordnet sind.

Für eine komplexere Bewertung werden möglicherweise mehrere Kategorien benötigt, wenn mehrere Klassifikationsgruppen unterstützt werden sollen. Beispiel: Eine Bewertung der Selbständigkeit beinhaltet möglicherweise einige Faktoren, die als Hindernisfaktoren kategorisiert sind (wie z. B. der Faktor 'Drogenmissbrauch'), sowie die Klassifikationen 'Gefährdet', 'Betroffen', 'Macht Fortschritte' und 'Selbständig'. Diese Bewertung kann außerdem Bedarfsfaktoren beinhalten, wie z. B. ein Faktor 'Ausbildung' mit mehreren Klassifikationen wie z. B. 'hoch', 'mittel' und 'niedrig'.

Dabei ist zu beachten, dass ein Bewertungsfaktor nur einer Kategorie zugeordnet werden kann und dass der Faktor die für diese Kategorie definierten Klassifikationen übernimmt. Wenn eine Bewertung mehrere Kategorien definiert, können die Faktoren verschiedene Kategorien haben, sodass die Faktoren unterschiedlich klassifiziert werden. Diese Bewertungsfaktoren können nicht einfach miteinander verglichen werden, da sie unterschiedlich gemessen werden, und die Ergebnisse werden in einer Liste anstatt in einer Grafik angezeigt.

Organisationen sollten sorgfältig prüfen, ob sich mehrere Klassifikationsgruppen auf eine Bewertung beziehen, und sie sollten die entsprechenden Auswirkungen kennen - besonders, wenn die Notwendigkeit besteht, die Ergebnisse von Bewertungsfaktoren zu vergleichen.

Die eine Bewertung betreffenden Kategorien werden beim Erstellen der Bewertungsdefinition angegeben. Diese Kategorien können geändert werden, nachdem die Bewertungsdefinition erstellt wurde.

#### **4.6 Rollen für eine Bewertungsdefinition definieren**

Die erforderlichen Rollen müssen nach dem Erstellen der Bewertungsdefinition hinzugefügt werden. Rollen werden für rollen- und gruppenbasierte Bewertungen definiert.

Bei rollenbasierten Bewertungen beziehen sich die in der Bewertung gestellten Fragen auf einen oder mehr Kunden, die definierten Rollen entsprechen. Für eine bestimmte Rolle kann angegeben werden, ob dem Kunden mit der entsprechenden Rolle Fragen gestellt werden sollen.

<span id="page-26-0"></span>Bei gruppenbasierten Bewertungen beziehen sich die Fragen nicht auf eine bestimmte Rolle, sondern die Fragen werden für die gesamte Gruppe gestellt. Die Kunden, die den angegebenen Rollen entsprechen, können aber zu Informationszwecken erfasst werden.

Rollenkonfigurationsoptionen bestimmen die Validierungen, die für den Bearbeiter angezeigt werden, wenn er die Rollen für eine Bewertung auswählt. Beispiel: Wenn die Rolle 'Primäre Aufsichtsperson' für eine Bewertung 'Stärken und Bedürfnisse von Aufsichtsperson' als obligatorisch definiert wird, wird für den Bearbeiter eine Validierung angezeigt, wenn zu Beginn der Bewertung kein Kunde mit der Rolle 'Primäre Aufsichtsperson' ausgewählt wird. Folgende Aspekte sollten bei Angabe dieser Optionen berücksichtigt werden:

- v Können mehrere Kunden im Ergebnisplan der Rolle in einer Bewertung entsprechen? Beispielsweise könnten alle Kinder in einem Ergebnisplan der Rolle 'Kind' für eine Bewertung 'Stärken und Bedürfnisse von Aufsichtsperson' entsprechen.
- v Welche der Rollen sind obligatorisch? Wenn eine Rolle obligatorisch ist, bedeutet dies, dass mindestens ein Kunde für die Rolle angegeben werden muss, bevor die Bewertung vom Bearbeiter ausgeführt werden kann. Wenn keine Rolle als obligatorisch definiert wurde, muss der Bearbeiter mindestens einen Kunden auswählen, der einer der Rollen entspricht, bevor die Bewertung ausgeführt wird.
- v Beziehen sich die Bewertungsfragen auf eine Rolle? Wenn angegeben wurde, dass sich die Bewertungsfragen nicht auf eine konfigurierte Rolle beziehen, werden die Fragen während der Bewertung auch nicht für einen Kunden mit dieser Rolle gezeigt. Beispiel: Die Bewertungsfragen für eine Bewertung 'Stärken und Bedürfnisse von Aufsichtsperson' beziehen sich auf Aufsichtspersonen, nicht aber auf Kinder. Die Kinder haben die Rolle 'Kind' in der Bewertung, ihnen werden aber keine Fragen gestellt.

#### **4.7 Kategorien, Klassifikationen und Prioritätseinstellungen konfigurieren**

Für eine Bewertungsdefinition muss mindestens eine Kategorie definiert sein. Die Kategorie gibt Klassifikationen für Bewertungsfaktoren an, die dieser Kategorie zugeordnet sind. Die Priorisierung kann für eine Bewertung wichtig sein, wenn der Bearbeiter in der Lage sein muss, bestimmte Faktoren zu markieren, sodass ersichtlich ist, welche Faktoren zuerst berücksichtigt werden müssen.

#### **4.7.1 Kategorien einer Bewertungsdefinition zuordnen**

Vor dem Definieren der Faktoren für eine Bewertung müssen die entsprechenden Bewertungskategorien definiert werden. Die Bewertungsfaktoren werden anschließend der entsprechenden Kategorie zugeordnet und übernehmen die für diese Kategorie definierten Klassifikationen.

#### **4.7.2 Klassifikationen konfigurieren**

Die Klassifikationen für alle Kategorien, die einer Bewertung zugeordnet sind, müssen angegeben werden. Klassifikationen werden auf Kategorieebene angegeben und sie beziehen sich automatisch auf alle Faktoren, die der ausgewählten Kategorie zugeordnet sind. Die erforderlichen Klassifikationen hängen vom Bewertungstyp und der Domäne ab, in der die Bewertung ausgeführt wird.

Bei Bedarf können Klassifikationen für einen einzelnen Faktor auch noch weiter untergliedert werden (weitere Informationen enthält der nächste Abschnitt über das Hinzufügen von Bewertungsfaktoren).

Im Unterschied zu Klassifikationen für Ergebnisplanfaktoren sind Klassifikationen für Bewertungsfaktoren einer Kategorie zugeordnet.

#### **4.7.3 Prioritätseinstellungen konfigurieren**

Beim Konfigurieren von Klassifikationen können eine Reihe von Einstellungen für die Priorisierung verwendet werden. Dabei sind die Priorisierungsanforderungen der Organisation zu beachten:

v Wie viele der Faktoren, die dieser Klassifikation entsprechen, müssen mindestens als Priorität angegeben werden? Beispiel: Wenn die Prioritätsmindestanzahl für die Klassifikation 'Akute Krise' auf '1' ein-

<span id="page-27-0"></span>gestellt wird, muss mindestens ein Faktor, der als 'Akute Krise' klassifiziert wurde, von einem Bearbeiter als Priorität ausgewählt werden, wenn eine Bewertung ausgeführt wird.

- v Wie viele der Faktoren, die dieser Klassifikation entsprechen, können höchstens als Priorität auf der Seite mit den Bewertungsergebnissen angegeben werden? Beispiel: Wenn die Prioritätshöchstanzahl für die Klassifikation 'Gute Entwicklung' auf '3' eingestellt wird, können höchstens drei Faktoren, die mit 'Gute Entwicklung' klassifiziert wurden, von einem Bearbeiter als Priorität ausgewählt werden, wenn eine Bewertung ausgeführt wird.
- v Sollen die Faktoren, die dieser Klassifikation entsprechen, auf der Seite mit den Bewertungsergebnissen nicht angezeigt werden? Beispiel: Wenn die Einstellung für eine Klassifikation 'Gute Entwicklung' aktiviert ist, werden Faktoren, die als 'Gute Entwicklung' klassifiziert sind, nicht in den Bewertungsergebnissen angezeigt und können nicht priorisiert werden.
- Gibt es einen Eskalationsprozess für Faktoren mit dieser Klassifikation, die als Priorität markiert wurden? Wenn ja, muss die Organisation den erforderlichen benutzerdefinierten Prozess erstellen, z. B. eine E-Mail-Benachrichtigung. Die folgenden, einer Klassifikation zugeordneten Einstellungen können außerdem konfiguriert werden:
	- Die Anzahl Tage (für anfängliche Warnung) kann so definiert werden, dass der von der Organisation angepasste Warnprozess initialisiert wird. Beispiel: Wenn dieser Wert auf '3' eingestellt wird, kann eine E-Mail-Benachrichtigung drei Tage nach Priorisierung des Faktors an den Bearbeiter gesendet werden, die ihn darüber informiert, dass der Prioritätsfaktor nicht berücksichtigt wurde.
	- Die Anzahl Tage für die Eskalation kann eingestellt werden, um den von der Organisation angepassten Eskalationsprozess zu initialisieren. Beispiel: Wenn dieser Wert auf '10' eingestellt wird, kann eine E-Mail-Benachrichtigung drei Tage nach Priorisierung des Faktors an den Supervisor gesendet werden, die ihn darüber informiert, dass ein Faktor, der als Priorität gekennzeichnet ist, nicht vom Bearbeiter berücksichtigt wurde.

#### **4.8 Bewertungsfaktoren hinzufügen**

Die Organisation muss die Faktoren angeben, anhand deren ein Kunde bewertet wird. Die definierten Faktoren sind die Bereiche, in denen die Organisation die Kunden bewerten möchte, um die Aktionen zu bestimmen, die die Kunden am besten dabei unterstützen, ihre Ziele zu erreichen. Die Bewertung zeigt die Ergebnisse für die bewerteten Faktoren und auf der Basis der Ergebnisse des Kunden für einen Faktor werden dem Kunden Aktionen empfohlen. Die Hauptaspekte beim Hinzufügen von Faktoren zu einer Bewertung werden in den folgenden Abschnitten beschrieben.

Wenn der Faktor erstellt wurde, können weitere Elemente konfiguriert werden, wie z. B. Klassifikationsuntergruppen, Anleitungstext und Empfehlungen. Konfigurationsoptionen für Empfehlungen werden im nächsten Kapitel beschrieben.

#### **4.8.1 Faktor benennen**

Der Name des Faktors sollte auf die Domäne hinweisen, für die der Kunde bewertet wird. Beispiele für Faktoren: Wohnsituation, Einkommen, erzieherische Fähigkeiten und seelische Gesundheit.

#### **4.8.2 Anwendbarkeit der Planung auf einen bestimmten Faktor angeben**

Einige Faktoren werden nur für die Bewertung benötigt. D. h., sie werden verwendet, um die Ergebnisse einer Bewertung zu ermitteln. Sie sind aber nicht an den Planungsaspekten beteiligt und müssen deshalb auch nicht außerhalb der Bewertung zur Verfügung stehen. Andere Faktoren werden für die Bewertung verwendet und sind für die Planung erforderlich.

Der Indikator für planungsrelevante Faktoren gibt dem Administrator die Möglichkeit, die Faktoren zu markieren, die an der Planung beteiligt sind und die auch außerhalb der Bewertung zur Verfügung stehen. Wenn der Indikator für planungsrelevante Faktoren aktiviert ist, kann der Faktor den Planzielen und Aktivitäten zugeordnet werden, die dem Plan hinzugefügt werden. Wenn der Indikator nicht aktiviert ist,

<span id="page-28-0"></span>wird der Faktor nur in den Bewertungsergebnissen angezeigt. Der Faktor wird aber nicht angezeigt, wenn der Bearbeiter Planziele oder Aktivitäten zum Plan oder im Aktivitätsarbeitsbereich hinzufügt.

#### **4.8.3 Gibt es einen Schwellenwert für den Faktor?**

Gibt es einen Schwellenwert, der ein Funktionsniveau für den Bewertungsfaktor angibt? Falls ja, kann ein Schwellenwert für den Faktor konfiguriert werden. Beispiel: Wenn ein Faktor 'Physische Gesundheit' einen Wertungsbereich von 0 - 10 hat, könnte der Schwellenwert z. B. bei '6' liegen. Eine Wertung '7' für den Faktor 'Physische Gesundheit' des Kunden bedeutet dann, dass sein Funktionsniveau akzeptabel ist.

#### **4.8.4 Bewertungskategorie und Klassifikationen zuweisen**

In welche Bewertungskategorie fällt der Faktor? Beispielsweise kann der Faktor 'Drogenmissbrauch' in eine Kategorie 'Hindernis' fallen, während ein Faktor 'Ausbildung' in derselben Bewertung in die Kategorie 'Bedarf' fallen könnte. Die für eine Kategorie definierte Klassifikation bezieht sich auf die Faktoren, die der Kategorie zugewiesen werden. Beispiel: Der als 'Hindernis' kategorisierte Faktor 'Drogenmissbrauch' könnte die Klassifikationen 'Gefährdet', 'Betroffen', 'Macht Fortschritte' und 'Selbständig' haben. Folgende Aspekte sollten ebenfalls berücksichtigt werden:

- v Wenn eine CDA-Bewertung konfiguriert wird und die Entscheidungsmatrix eine Wertung verwendet, müssen jeder Klassifikation die Wertungsbereich für einen einzelnen Faktor zugeordnet werden, damit die Bewertung die richtige Klassifikation für diesen Faktor bestimmt. Beispiel: Die Klassifikation 'Im Risikobereich' wird für einen Sicherheitsfaktor bestimmt, der eine Wertung zwischen -2 und 0 hat; die Klassifikation 'Akute Krise' wird für einen Sicherheitsfaktor bestimmt, der eine Wertung zwischen '-5' und '-4' hat usw.
- v Wenn eine CDA-Bewertung konfiguriert wird und die Entscheidungsmatrix keine Wertung verwendet, müssen die CDA-Ergebnisse direkt Faktorenklassifikationen zugeordnet werden. Beispielsweise kann ein CDA-Ergebnis 'Sicherheit im Risikobereich' der Sicherheitsfaktorenklassifikation 'Im Risikobereich' zugeordnet werden.
- v Wenn eine CER-Bewertung konfiguriert wird, wird die Faktorenklassifikation durch die Regeln bestimmt.

#### **4.8.5 Klassifikationsuntergruppen hinzufügen**

Klassifikationsuntergruppen können verwendet werden, um Informationen für kleinere Bereiche im Hauptbereich für die Faktorenklassifikation zu definieren. Die Organisation sollte Folgendes prüfen, bevor sie sich entscheidet, Untergruppen zu konfigurieren:

- v Sollen die Klassifikationen weiter untergliedert werden, um eine feinere Granularität bei den Anleitungen und Empfehlungen zu erzielen, die für den Bearbeiter angezeigt werden? Wird der Bearbeiter davon profitieren?
- Welche Untergruppen sind für jede Klassifikation in einem Faktor erforderlich?

Beispiel: Ein Einkommensfaktor kann als 'Akute Krise' im Bereich zwischen -5 und 0 klassifiziert werden. Die Klassifikationsgruppe 'Akute Krise' kann weiter untergliedert werden. Der Administrator legt drei Untergruppen für die Werte -5, -4 bis -3 und -2 bis 0 fest. Jeder Untergruppenwert hat eine spezifische Definition:

- v -2 bis 0: Familie hat geringes oder kein Einkommen.
- v -4 bis -3: Einkommen und/oder die Fähigkeit, mit Geld umzugehen, sind so limitiert, dass die Familie auch ihren Grundbedarf nicht decken kann.
- v -5: Familie ist nicht bereit oder nicht in der Lage, zu planen und zu sparen.

Nach der Konfiguration können jeder Untergruppe ein spezifischer Anleitungstext und spezifische Empfehlungen zugeordnet sein.

#### <span id="page-29-0"></span>**4.8.6 Anleitungstext anzeigen**

Anleitungstext hilft den Bearbeitern dabei, die Bewertungsergebnisse zu analysieren und die Kunden bei der Erzielung bestimmter Ergebnisse zu unterstützen. Er kann Elemente und Informationen enthalten, die der Bearbeiter bei der Prüfung von Aktionen zur Erreichung des Faktorergebnisses berücksichtigen sollte. Die Organisation sollte prüfen, ob der Anleitungstext für jeden für eine Bewertung konfigurierten Faktor erforderlich ist und auf welcher Ebene die Anleitung konfiguriert werden sollte - entweder auf der Ebene der Faktorenklassifikation oder auf der Ebene der Faktorenklassifikationsuntergruppe.

Hinweis: Anleitungstext, der auf der Untergruppenebene angegeben wurde, ersetzt Anleitungstext, der auf der Klassifikationsebene angegeben wurde. Das heißt, der Bearbeiter sieht den Anleitungstext der Untergruppenebene für einen Faktor, der in den Bereich der konfigurierten Untergruppe fällt, auch wenn der Anleitungstext der Klassifikation ebenfalls angegeben wurde.

#### **4.9 Bewertung einem Ergebnisplan zuordnen**

Eine Bewertungsdefinition kann einer oder mehr Ergebnisplankonfigurationen zugeordnet werden. Nach der Zuordnung kann die Bewertung von den Bearbeitern vom Ergebnisplan aus durchgeführt werden. Es stehen Konfigurationsoptionen zur Verfügung, mit denen die Organisation angeben kann, ob die Bewertung nur über den Plan verfügbar ist, nur über die Prüfung oder über beides. Beispiel: Wenn die Organisation eine Risikobewertung für die Erstbewertung eines Kunden definiert hat und eine Risikobewertung für nachfolgende Bewertungen, dann kann die Risikobewertung so konfiguriert werden, dass sie nur vom Plan aus verfügbar ist, oder die Risikobewertung kann so konfiguriert werden, dass sie nur von der Prüfung aus verfügbar ist.

## <span id="page-30-0"></span>**Kapitel 5. Aktionen und Empfehlungen konfigurieren**

#### **5.1 Einführung**

Die Aktionen, die der Kunde bzw. die Kunden in einem Ergebnisplan ausführen muss/müssen, um die gesteckten Ziele und Planziele zu erreichen, können automatisch vom System empfohlen oder nach dem Ermessen des Bearbeiters ausgeführt werden. Das System kann so konfiguriert werden, dass es Aktionen auf der Basis des Ergebnisplantyps und/oder der Faktorenklassifikationen, die im Ergebnisplan festgelegt wurden, empfiehlt.

Alternativ kann der Bearbeiter die geeigneten Aktionen ad hoc ermitteln und hinzufügen. Beispiel: Wenn ein Kunde eine geringe Wertung bei den erzieherischen Fähigkeiten erhalten hat, kann die empfohlene Aktion sein, dass er an einem Erziehungskurs teilnimmt. Aktionen werden auf Organisationsebene konfiguriert, d. h., die konfigurierten Aktionen können von einem Bearbeiter zu jedem Ergebnisplanbereitstellungstyp hinzugefügt werden.

Empfehlungen können auf der Ebene des Ergebnisplans, der Faktorenklassifikation oder der Klassifikationsuntergruppe konfiguriert werden.

#### **5.2 Aktionen konfigurieren**

Die Organisation muss die Aktionen festlegen, die der Bearbeiter zu einem Ergebnisplan hinzufügen kann. Wie bereits beschrieben, kann die Organisation eine Konfigurationsoption im Ergebnisplan festlegen, die vorgibt, ob ein Bearbeiter eine Aktion hinzufügen kann, die nicht im Ergebnisplan vorkonfiguriert ist:

Im Folgenden finden Sie die wichtigsten Aspekte beim Konfigurieren von Aktionen:

- v Sind mit einer Aktion Kosten verbunden? Wenn ja, wie hoch sind die Kosten und/oder welches Kostenmodell gilt? Beispiel: Für eine Aktion zur Nutzung einer Busfahrkarte können einmalige Kosten anfallen (z. B. der Kaufpreis für die Busfahrkarte).
- v Können mehrere Kunden an derselben Aktion teilnehmen? Beispiel: Eine Aktion 'Erziehungskurs' kann einem oder mehreren Elternteilen oder Aufsichtspersonen zugeordnet sein.
- v Gibt es eine Anforderung zur Aufzeichnung der Kundenbeteiligung an der Aktion? Beispiel: Eine Aktion 'Teilnahme an Erwachsenenbildung' bedeutet möglicherweise, dass der Kunde einmal in der Woche eine Ausbildungsveranstaltung besuchen muss, und die Organisation möchte die Teilnahme bzw. Anwesenheit verfolgen.
- v Wer ist für die Aktion verantwortlich der Bearbeiter, der die Aktion erstellt, alle Bearbeiter, der Kunde oder entweder der Bearbeiter oder der Kunde?
- v Wer soll Eigentümer der Aktion sein der Bearbeiter, der die Aktion erstellt hat, oder alle Bearbeiter?
- v Muss die Berechtigung zum Erstellen und Ändern der Aktion auf bestimmte Benutzer beschränkt werden?
- v Beim Hinzufügen einer Aktion zu einem Ergebnisplan hat der Bearbeiter die Möglichkeit, die Verfügbarkeit des Kunden zu prüfen und eine Liste der anderen Aktionen anzuzeigen, die der Kunde ausführt. Die Organisation hat die Möglichkeit, eine Aktion aus der Verfügbarkeitsprüfung auszuschließen. Beispiel: Eine Aktion 'Busfahrkarte' hat keine Auswirkungen auf die Verfügbarkeit des Kunden für andere Aktionen. Deshalb kann es sein, dass die Organisation die Aktion von der Prüfung ausschließen will.

#### <span id="page-31-0"></span>**5.3 Empfehlungen konfigurieren**

Wenn die Organisation beabsichtigt, Bearbeitern Aktionen automatisch zu empfehlen, müssen hier verschiedene Aspekte berücksichtigt werden. Die Organisation muss angeben, welche der konfigurierten Aktionen automatisch empfohlen werden soll und auf welcher Ebene die Empfehlung angewendet werden soll:

- v Ergebnisplan. Empfehlungen auf dieser Ebene werden dem Bearbeiter für alle Ergebnispläne dieses Typs angezeigt. Beispiel: Eine Organisation möchte die Aktion 'Stellensuche' möglicherweise so konfigurieren, dass sie in Ergebnisplänen des Typs 'Rückkehr in Arbeitsverhältnis' immer empfohlen werden.
- v Ebene der Faktorenklassifikation. Empfehlungen auf dieser Ebene werden einem Bearbeiter angezeigt, wenn ein Faktor mit der relevanten Klassifikation zum Plan hinzugefügt wird. Beispiel: Die Aktion 'Nutzung einer Busfahrkarte' wird immer empfohlen, wenn der Faktor 'Beförderungssituation' mit der Klassifikation 'Bedarf' zum Ergebnisplan hinzugefügt wird.
- v Ebene der Faktorenklassifikationsuntergruppe. Empfehlungen auf dieser Ebene werden einem Bearbeiter angezeigt, wenn ein Faktor mit der relevanten Klassifikationsuntergruppe zum Plan hinzugefügt wird. Beispiel: Die Aktion 'Teilnahme an Rehabilitationsprogramm' wird empfohlen, wenn der Faktor 'Drogenmissbrauch' mit der Klassifikation 'Bedarf' im Bereich -5 bis -3 zum Ergebnisplan hinzugefügt wird. Diese Konfigurationsebene bezieht sich nur auf Bewertungsfaktoren.

Beim Konfigurieren einer Empfehlung auf einer der oben beschriebenen Ebenen sind dieselben Aspekte zu berücksichtigen:

- v Ist die Empfehlung angeraten oder Ermessenssache? Diese Einstellung dient zu Informationszwecken. Bei Anzeige der empfohlenen Aktion kann der Benutzer erkennen, ob die Organisation dazu rät, diese Aktion in den Ergebnisplan aufzunehmen, oder ob die Entscheidung zur Aufnahme der Aktion in den Ergebnisplan ganz im Ermessen des Bearbeiters liegt.
- v Warum empfiehlt das System diese Aktion automatisch? Dies kann dem Bearbeiter bei der Entscheidung helfen, ob eine empfohlene Aktion zu einem Ergebnisplan hinzugefügt werden soll.
- v Gibt es Programme, die der Kunde unter Umständen in Anspruch nimmt, sodass die Empfehlung für den Kunden herausgefiltert würde? Beispiel: Die Organisation könnte vorgeben, dass die Aktion 'Bereitstellung von Busfahrkarte' nicht empfohlen werden sollte, wenn der Kunde Kilometergeld erhält.

**Anmerkung:** Empfehlungen werden nicht nach einem Standardverfahren gefiltert, sondern es wird ein Hook zur Verfügung gestellt, mit dem die Organisation Filterregeln anpassen kann, oder es können Empfehlungsbedingungen für das Filtern verwendet werden.

#### **5.3.1 Empfehlungsbedingungen**

Empfehlungsbedingungen können verwendet werden, um die oben beschriebenen empfohlenen Aktionen zu filtern, sodass nur die Empfehlungen angezeigt werden, bei denen der Kunde die angegebene Bedingung erfüllt. Beispiel: Die Aktion 'Teilnahme an Erwachsenenbildung' kann nur für Kunden über 18 Jahre empfohlen werden, die eine Klassifikation 'Bedarf' hinsichtlich 'Ausbildung' haben. Die Organisation muss angeben, ob Bedingungen auf konfigurierte Empfehlungen zutreffen. Anstelle einer bestimmten Empfehlung werden Empfehlungsbedingungen für eine Aktion angegeben. Wenn eine Empfehlungsbedingung für eine Aktion besteht, ermittelt das System, ob die Bedingung erfüllt ist, bevor die Aktion für einen Kunden empfohlen wird. Die folgenden Optionen müssen beim Konfigurieren von Empfehlungsbedingungen berücksichtigt werden:

- v Ist die Bedingung vom Alter oder Geschlecht des Kunden abhängig? Basiert sie auf einer Frage und Antwort einer Bewertung? Oder ist ein Regelwerk erforderlich, um zu bestimmen, ob die Bedingung erfüllt ist (z. B. ob Berechnungen erforderlich sind)?
- v Wenn ein Regelwerk erforderlich ist: Welches sind die Regeln und die Struktur, die im CER-Regeleditor konfiguriert werden müssen?
- v Gibt es Regeln, die gemeinsam getestet werden müssen (z. B. ein Bedingungssatz)? Beispiel: Kunde ist mehr als 16 Jahre alt UND Kunde ist weiblich.
- Auf welche Aktion(en) bezieht sich die Bedingung oder der Bedingungssatz?

#### <span id="page-32-0"></span>**Bemerkungen**

Die vorliegenden Informationen wurden für Produkte und Services entwickelt, die auf dem deutschen Markt angeboten werden. Möglicherweise bietet IBM die in dieser Dokumentation beschriebenen Produkte, Services oder Funktionen in anderen Ländern nicht an. Informationen über die gegenwärtig im jeweiligen Land verfügbaren Produkte und Services sind beim zuständigen IBM Ansprechpartner erhältlich. Hinweise auf IBM-Lizenzprogramme oder andere IBM Produkte bedeuten nicht, dass nur Programme, Produkte oder Services von IBM verwendet werden können. Anstelle der IBM Produkte, Programme oder Services können auch andere, ihnen äquivalente Produkte, Programme oder Services verwendet werden, solange diese keine gewerblichen oder anderen Schutzrechte von IBM verletzen. Die Verantwortung für den Betrieb von Produkten, Programmen und Services anderer Anbieter liegt beim Kunden. Für die in diesem Handbuch beschriebenen Erzeugnisse und Verfahren kann es IBM Patente oder Patentanmeldungen geben. Mit der Auslieferung dieses Handbuchs ist keine Lizenzierung dieser Patente verbunden. Lizenzanforderungen sind schriftlich an folgende Adresse zu richten (Anfragen an diese Adresse müssen auf Englisch formuliert werden):

IBM Director of Licensing IBM Europe, Middle East & Africa Tour Descartes 2, avenue Gambetta 92066 Paris La Defense Cedex France

Trotz sorgfältiger Bearbeitung können technische Ungenauigkeiten oder Druckfehler in dieser Veröffentlichung nicht ausgeschlossen werden.

Die hier enthaltenen Informationen werden in regelmäßigen Zeitabständen aktualisiert und als Neuausgabe veröffentlicht. IBM kann ohne weitere Mitteilung jederzeit Verbesserungen und/oder Änderungen an den in dieser Veröffentlichung beschriebenen Produkten und/oder Programmen vornehmen. Verweise in diesen Informationen auf Websites anderer Anbieter werden lediglich als Service für den Kunden bereitgestellt und stellen keinerlei Billigung des Inhalts dieser Websites dar.

Das über diese Websites verfügbare Material ist nicht Bestandteil des Materials für dieses IBM Produkt. Die Verwendung dieser Websites geschieht auf eigene Verantwortung.

Werden an IBM Informationen eingesandt, können diese beliebig verwendet werden, ohne dass eine Verpflichtung gegenüber dem Einsender entsteht. Lizenznehmer des Programms, die Informationen zu diesem Produkt wünschen mit der Zielsetzung: (i) den Austausch von Informationen zwischen unabhängig voneinander erstellten Programmen und anderen Programmen (einschließlich des vorliegenden Programms) sowie (ii) die gemeinsame Nutzung der ausgetauschten Informationen zu ermöglichen, wenden sich an folgende Adresse:

IBM Corporation Dept F6, Bldg 1 294 Route 100 Somers NY 10589-3216 U.S.A.

Die Bereitstellung dieser Informationen kann unter Umständen von bestimmten Bedingungen - in einigen Fällen auch von der Zahlung einer Gebühr - abhängig sein.

Die Bereitstellung des in diesem Dokument beschriebenen Lizenzprogramms sowie des zugehörigen Lizenzmaterials erfolgt auf der Basis der IBM Rahmenvereinbarung bzw. der Allgemeinen Geschäftsbedingungen von IBM, der IBM Internationalen Nutzungsbedingungen für Programmpakete oder einer äquivalenten Vereinbarung.

Alle in diesem Dokument enthaltenen Leistungsdaten stammen aus einer kontrollierten Umgebung. Die Ergebnisse, die in anderen Betriebsumgebungen erzielt werden, können daher erheblich von den hier erzielten Ergebnissen abweichen. Einige Daten stammen möglicherweise von Systemen, deren Entwicklung noch nicht abgeschlossen ist. Eine Gewährleistung, dass diese Daten auch in allgemein verfügbaren Systemen erzielt werden, kann nicht gegeben werden. Darüber hinaus wurden einige Daten unter Umständen durch Extrapolation berechnet. Die tatsächlichen Ergebnisse können davon abweichen. Benutzer dieses Dokuments sollten die entsprechenden Daten in ihrer spezifischen Umgebung prüfen.

Alle Informationen zu Produkten anderer Anbieter stammen von den Anbietern der aufgeführten Produkte, deren veröffentlichten Ankündigungen oder anderen allgemein verfügbaren Quellen.

IBM hat diese Produkte nicht getestet und kann daher keine Aussagen zu Leistung, Kompatibilität oder anderen Merkmalen machen. Fragen zu den Leistungsmerkmalen von Produkten anderer Anbieter sind an den jeweiligen Anbieter zu richten.

Aussagen über Pläne und Absichten von IBM unterliegen Änderungen oder können zurückgenommen werden und repräsentieren nur die Ziele von IBM.

Alle von IBM angegebenen Preise sind empfohlene Richtpreise und können jederzeit ohne weitere Mitteilung geändert werden. Händlerpreise können u. U. von den hier genannten Preisen abweichen.

Diese Veröffentlichung dient nur zu Planungszwecken. Die in dieser Veröffentlichung enthaltenen Informationen können geändert werden, bevor die beschriebenen Produkte verfügbar sind.

Diese Veröffentlichung enthält Beispiele für Daten und Berichte des alltäglichen Geschäftsablaufs. Sie sollen nur die Funktionen des Lizenzprogramms illustrieren und können Namen von Personen, Firmen, Marken oder Produkten enthalten. Alle diese Namen sind frei erfunden; Ähnlichkeiten mit tatsächlichen Namen und Adressen sind rein zufällig.

#### COPYRIGHTLIZENZ:

Diese Veröffentlichung enthält Musteranwendungsprogramme, die in Quellensprache geschrieben sind und Programmiertechniken in verschiedenen Betriebsumgebungen veranschaulichen. Sie dürfen diese Musterprogramme kostenlos kopieren, ändern und verteilen, wenn dies zu dem Zweck geschieht, Anwendungsprogramme zu entwickeln, zu verwenden, zu vermarkten oder zu verteilen, die mit der Anwendungsprogrammierschnittstelle für die Betriebsumgebung konform sind, für die diese Musterprogramme geschrieben werden. Diese Beispiele wurden nicht unter allen denkbaren Bedingungen getestet. IBM kann daher die Zuverlässigkeit, Wartungsfreundlichkeit oder Funktion dieser Programm nicht garantieren oder implizieren. Die Musterprogramme werden "WIE BESEHEN", ohne Gewährleistung jeglicher Art bereitgestellt. IBM übernimmt keine Haftung für Schäden, die durch Ihre Verwendung der Musterprogramme entstehen.

Kopien oder Teile der Musterprogramme bzw. daraus abgeleiteter Code müssen folgenden Copyrightvermerk beinhalten:

© (Name Ihres Unternehmens) (Jahr). Teile des vorliegenden Codes wurden aus Musterprogrammen der IBM Corp. abgeleitet.

© Copyright IBM Corp. \_Jahreszahl oder Jahreszahlen eingeben\_. Alle Rechte vorbehalten.

#### <span id="page-34-0"></span>**Marken**

IBM, das IBM Logo und ibm.com sind weltweit Marken oder eingetragene Marken der International Business Machines Corporation. Weitere Produkt- und Servicenamen können Marken von IBM oder anderen Herstellern sein. Eine aktuelle Liste der IBM Marken finden Sie auf der Website "Copyright and trademark information" unter [http://www.ibm.com/legal/us/en/copytrade.shtml.](http://www.ibm.com/legal/us/en/copytrade.shtml)

Andere Namen sind möglicherweise Marken der jeweiligen Rechtsinhaber. Namen anderer Unternehmen, Produkte und Dienstleistungen können Marken oder Dienstleistungsmarken anderer Unternehmen sein.

IBM Cúram Social Program Management: Erste Schritte mit "Cúram Outcome Management Entry Edition"

## IBM.